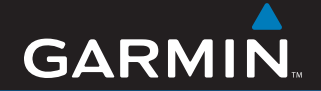

# personal travel assistant

# nüvi® 300/350

*naslaggids snabbreferenshandbok hurtigveiledning hurtig referenceguide pikaopas instruções breves quick reference guide guía de referencia rápida kurzanleitung guide de référence rapide guida di riferimento rapido*

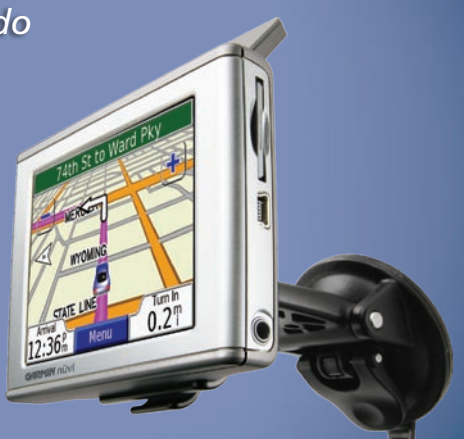

#### © 2005–2007 Garmin Ltd. or its subsidiaries

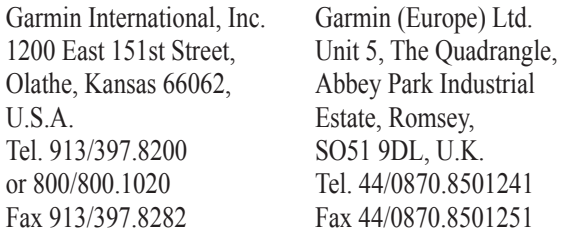

Garmin Corporation No. 68, Jangshu 2nd Road, Shijr, Taipei County, Taiwan Tel. 886/2.2642.9199 Fax 886/2.2642.9099

All rights reserved. Except as expressly provided herein, no part of this manual may be reproduced, copied, transmitted, disseminated, downloaded or stored in any storage medium, for any purpose without the express prior written consent of Garmin. Garmin hereby grants permission to download a single copy of this manual onto a hard drive or other electronic storage medium to be viewed and to print one copy of this manual or of any revision hereto, provided that such electronic or printed copy of this manual must contain the complete text of this copyright notice and provided further that any unauthorized commercial distribution of this manual or any revision hereto is strictly prohibited.

Information in this document is subject to change without notice. Garmin reserves the right to change or improve its products and to make changes in the content without obligation to notify any person or organization of such changes or improvements. Visit the Garmin Web site (www.garmin.com) for current updates and supplemental information concerning the use and operation of this and other Garmin products.

Garmin® and nüvi® are trademarks of Garmin Ltd. or its subsidiaries, registered in the USA and other countries. These trademarks may not be used without the express permission of Garmin. Windows® is a registered trademark of Microsoft Corporation in the United States and/or other countries. Mac® and iTunes® are registered trademarks of Apple Computer, Inc.

February 2007 Part Number 190-00627-91 Rev. C Printed in Taiwan

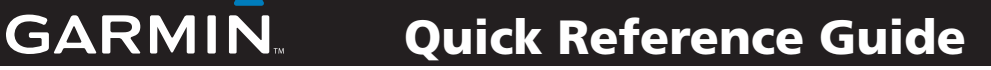

# nüvi® 300/350

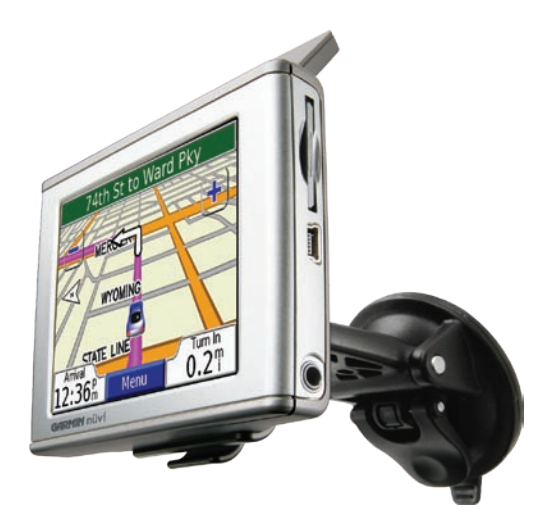

*personal travel assistant*

**WARNING**: See the *Important Safety and Product Information* guide in the product box for product warnings and other important information.

Check your state and local traffic laws before mounting. Currently, state laws in California and Minnesota prohibit drivers from using suction mounts on their windshields while operating motor vehicles. Other Garmin dashboard or friction mounting options should be used. See the *Important Safety and Product Information* guide for more details.

# **Mounting Your nüvi**

**E N**

> For a tight grip, clean and dry your windshield before mounting the suction cup.

- Plug the power cable into the back of the cradle. 1.
- 2. Snap the cradle onto the suction cup arm.
- Place the suction cup on the windshield. 3.
- Flip the lever back, toward the windshield. 4.
- 5. Flip up the GPS antenna, and then fit the bottom of your nüvi into the cradle.
- 6. Tilt the nüvi back until it snaps into place.
- 7. Plug the power cable into a power receptacle in your vehicle. Your unit should turn on automatically if it is plugged in and your vehicle is running.

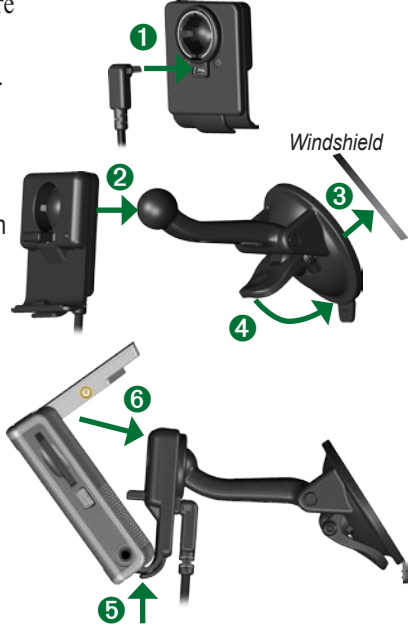

*EN-*

**Warning**: This product contains a lithium-ion battery. To prevent damage and risk of fire due to high temperatures, remove the unit from the vehicle or store it out of direct sunlight, such as in the glove box. For more information, see www.garmin.com/safety.

- Connect the nüvi to the mount, and start your vehicle.
- Connect the USB cable to the nüvi and your computer.
- Connect the AC adapter to a wall outlet and the mini-USB connector on the side of the nüvi. The AC adapter is included with the nüvi 350 only.

# **Turning On the nüvi**

Press and hold the **C** Power button on the top of the unit to turn it on. Follow the onscreen instructions to set up your nüvi; you only have to do this once. To turn your nüvi off, press and hold the **Power** button.

# **<sup>E</sup> Charging Your nüvi <sup>N</sup> Acquiring Satellites**

Before the nüvi can find your current location and navigate a route, you must do the following:

- 1. Go outdoors to an open area, away from tall buildings and trees.
- 2. Flip up the GPS antenna on the back of the nüvi, so that it is parallel to the ground.
- 3. Turn on the nüvi.

Acquiring satellite signals can take a few minutes. The  $\Box$  bars indicate satellite strength.

### **More Information**

Download the English owner's manual from [www.garmin.com/products/nuvi.](www.garmin.com/products/nuvi) Click the **Manuals** link, and then click **Download**.

**nüvi 350 users**: You can access a PDF file of the owner's manual on the nüvi's internal memory. See [page 7](#page-8-0) for more information.

### **Finding Your Destination**

1. From the Menu page, touch Where to.

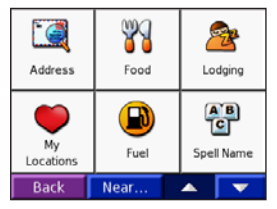

- 2. Select a category, and a sub-category, if necessary. Touch  $\blacksquare$  and  $\blacksquare$  to see more choices.
- 3. Select a destination.
- Touch **Go**. 4.
- Enjoy the route! 5.

As you travel, your nüvi guides you to your destination with voice prompts, arrows on the map, and directions at the top of the Map page. If you depart from the original route, your nüvi recalculates the route and provides new route instructions.

# **Adding a Stop to the Route**

You can add a stop to your route. The nüvi gives you directions to the stop and then to your final destination. **Note**: You can add only one stop to your route.

- While navigating a route, go to the Menu 1. page, and touch **Where to**.
- 2. Search for the extra stop.
- 3. Touch **Go**.
- Touch **Yes** to add this stop before your 4.destination. Or, touch **No** to make this your new final destination.

# **Taking a Detour**

When navigating a route, touch **Menu** > **Detour**.

The nüvi attempts to get you back on your original route, as soon as possible. If the route you are currently taking is the only reasonable option, the nüvi might not calculate a detour.

# **Stopping the Route**

When navigating a route, touch **Menu** > **Stop**.

# **Viewing the Map Page**

From the Menu page, touch View map to open the Map page. The position icon **S** shows your current location. Touch buttons on the Map page to see additional information.

> **E N**

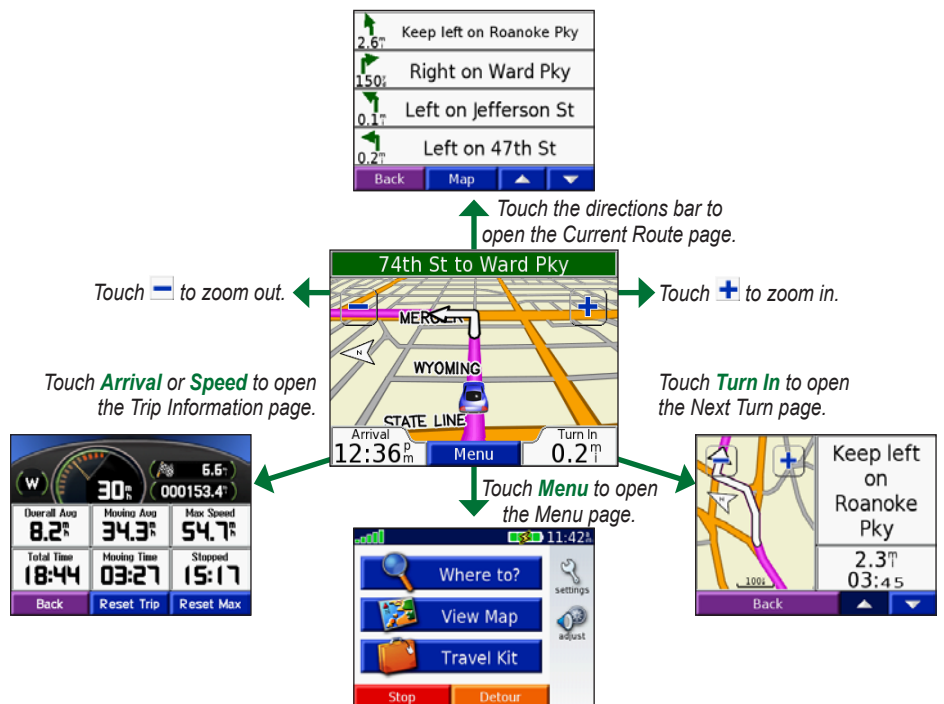

### **Finding an Address**

- From the Menu page, touch **Where to** > 1. **Address**.
- 2. Select the country (if necessary) and the state/region.
- Select or enter the city/postal code. 3.
- Type the address number. Touch **Done**. 4.
- 5. Type the street name until a list of streets appears, or touch **Done**.
- 6. Select the street.

**E N**

- 7. Select a city, if necessary.
- Select the address. Touch **Go**. 8.

# **Saving Your Current Location**

- 1. From the Menu page, touch **Where to.**
- Touch **My Locations** > **My Current**  2. **Location**.
- Touch **Save** > **Yes**. 3.

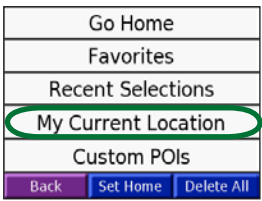

# **Saving Places You Find**

- 1. After you have found a place you want to save, touch **Save**.
- Touch **OK**. The place is saved in **My**  2. **Locations** > **Favorites**.

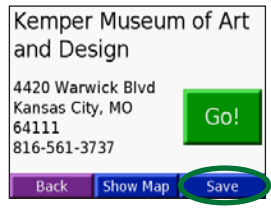

# **Finding Saved Places**

- 1. From the Menu page, touch **Where to.**
- 2. Touch My Locations > Favorites.

# **Setting a Home Location**

- 1. Touch Where to > My Locations.
- 2. Touch **Set Home**.
- Select an option to find and set your 3.home location.

After you have set your home location, you can route to it at any time by touching **Where to** > **My Locations** > **Go Home**.

#### **Adjusting the Volume and Brightness**

To access the Quick Settings, quickly press and release the **Power** button. Move the sliders to adjust the volume and brightness. You can also touch  $\sim$  on the Menu page to adjust the levels.

Touch **Lock** to prevent accidental screen taps. To unlock the screen, press the **Power** button and touch **Unlock**.

# **Loading Files on Your nüvi**

Connect the mini-USB connector to the side of the nüvi. Connect the larger end of the cable to an available USB port on your computer.

Your nüvi internal memory and SD card appear as removable drives in My Computer on Windows® computers, and as mounted volumes on Mac® computers. Copy and paste files from your computer into the nüvi drives/volumes. When you are finished transferring files, click the **Eject** icon in your system tray on Windows computers, or drag the volume icon to the **Trash** on Mac computers. Unplug your nüvi.

# **Listening to MP3 Files**

From the Menu page, touch **Travel Kit** > **MP3 Player** > **Browse**. Select a category. To play the entire category, touch **Play All**. To play one song, touch the title.

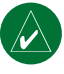

**NOTE:** The nüvi supports MP3 and M3U file; it does **not** support iTunes® M4A/M4P files.

# **Playing Audible Books**

<span id="page-8-0"></span>From the Menu page, touch **Travel Kit** > **Audible Book Player** > **Browse**. Select a category and a book.

# *Controlling Music and Books*

Touch  $\leftrightarrow$  to adjust the volume. Tap  $\leftrightarrow$ to go to the beginning of the song/chapter; touch and hold to skip back. Tap  $\rightarrow$  to skip to the end of the song/chapter; touch and hold to skip ahead. Touch  $\left( \mathbf{u} \right)$  to pause the song/book. Touch  $\bigcirc$  to repeat. Touch  $\Rightarrow$  to shuffle.

#### **Traffic Information with an FM TMC Traffic Receiver**

To access FM TMC traffic data, connect a GTM traffic receiver to the mini-USB connector on the side of the nüvi. For more information about Garmin FM traffic receivers, visit [www.garmin.com/traffi](www.garmin.com/traffic/)c.

#### *Viewing Traffic Incidents*

From the Menu page, touch  $\bigcirc$  to display traffic incidents in your area.

# *Avoiding Traffic*

The Map page displays  $\triangle$  when there is a traffic incident on your current route or on the road on which you are traveling. To avoid a traffic incident, touch  $\triangle$ , select a traffic incident, and touch **Avoid**.

# **Resetting Your nüvi**

If your nüvi locks up (freezes up), turn off the nüvi and then back on. If this does not help, reset your nüvi:

- 1. Unplug the power and USB cables to remove external power.
- 2. Raise the antenna.
- 3. Press the **Reset** button for about 3 seconds.
- 4. Connect the nüvi to a power source using the power cable. The nüvi should automatically turn

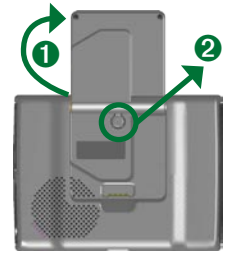

back on and operate normally.

*Garmin® and nüvi® are trademarks of Garmin Ltd. or its subsidiaries, registered in the USA and other countries. These trademarks may not be used without the express permission of Garmin.* 

*Windows® is a registered trademark of Microsoft Corporation in the United States and/or other countries. Mac® and iTunes® are registered trademarks of Apple Computer, Inc.*

# GARMIN Guide de référence rapide

# nüvi® 300/350

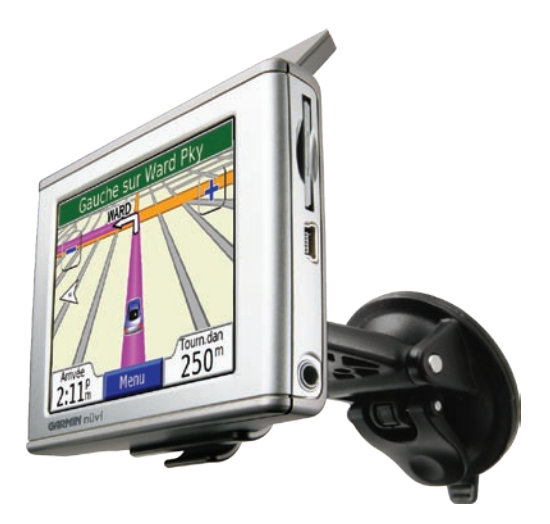

*assistant personnel de voyage*

**AVERTISSEMENT** : pour prendre connaissance des avertissements et autres informations sur le produit, consultez le guide Informations importantes sur le produit et la sécurité inclus dans l'emballage.

Vérifiez les lois en vigueur dans votre état avant d'installer ce produit. Actuellement, les états de Californie et du Minnesota interdisent aux automobilistes d'utiliser des supports à ventouse sur leur pare-brise pendant qu'ils conduisent. Dans ce cas, utiliser les autres options de montage sur tableau de bord ou par friction de Garmin. Pour plus d'informations, consultez le guide Informations importantes sur le produit et la sécurité.

#### **Installation du nüvi**

Afin de garantir une adhérence maximale, nettoyez et séchez soigneusement votre pare-brise avant d'installer la ventouse.

- 1. Branchez le câble d'alimentation à l'arrière du support.
- Enclenchez le support sur le montant de la ventouse. 2.
- Installez le support à ventouse sur le pare-brise. 3.
- 4. Abaissez le levier vers le pare-brise.
- Déployez l'antenne GPS, puis ajustez la partie inférieure de votre nüvi dans le support. 5.
- 6. Inclinez le nüvi vers l'arrière jusqu'à ce qu'il soit mis en place.
- 7. Branchez le câble alimentation sur une prise de votre véhicule. Votre appareil se met automatiquement en marche s'il est connecté et si vous avez démarré votre véhicule.

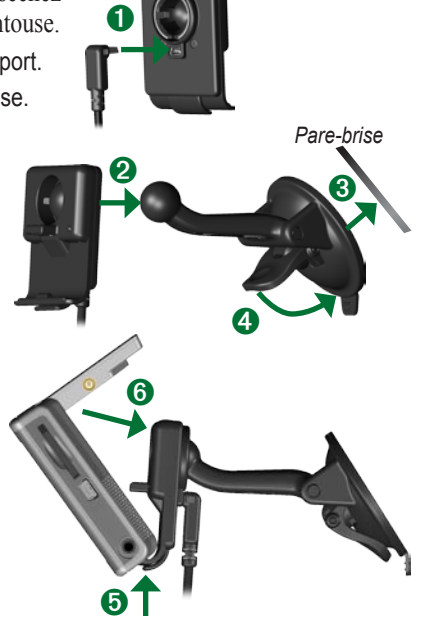

**F R**

**Avertissement** : ce produit contient une batterie au lithium-ion. Pour prévenir tout dommage et risque d'incendie découlant de températures élevées, sortez l'appareil du véhicule ou rangez-le dans un endroit non exposé aux rayons du soleil, par exemple dans la boîte à gants. Pour plus d'informations, visitez la page www.garmin.com/safety.

#### **Chargement du nüvi**

- Connectez le nüvi au support et démarrez votre véhicule.
- Connectez le câble USB au nüvi et à votre ordinateur.
- Connectez le mini-connecteur USB situé sur le côté du nüvi et branchez l'adaptateur secteur sur une prise murale. L'adaptateur secteur est fourni avec le nüvi 350 uniquement.

# **Mise sous tension du nüvi**

Pour mettre l'appareil en marche, appuyez sur le bouton **Alimentation** (b) situé sur le haut de l'appareil et maintenez-le enfoncé. Suivez les instructions affichées à l'écran pour configurer votre nüvi. Vous ne devrez accomplir cette étape qu'une seule fois. Pour mettre le nüvi sous ou hors tension, appuyez sur le bouton **Alimentation** .

#### **Acquisition des satellites**

Pour que le nüvi puisse trouver votre emplacement actuel et prévoir un itinéraire, vous devez procéder comme suit :

- 1. Sortez à l'extérieur, dans une zone dégagée, loin de bâtiments ou d'arbres élevés.
- 2. Déployez l'antenne GPS située à l'arrière du nüvi, de telle sorte qu'elle soit parallèle au sol.
- Mettez le nüvi sous tension. 3.

L'acquisition des signaux satellite peut prendre quelques minutes. Les barres  $\Box$ la force des signaux satellites.

### **Informations supplémentaires**

Téléchargez le manuel d'utilisation en langue anglaise à l'adresse suivante : www.garmin. com/products/nuvi. Cliquez sur le lien **Manuels**, puis cliquez sur **Télécharger**.

**Utilisateurs du nüvi 350** : un fichier PDF du manuel d'utilisation est disponible dans la mémoire interne du nüvi. Reportez-vous à la page 7 pour plus de renseignements.

### **Recherche d'une Où trouver**

Sur la page Menu, sélectionnez **Où**  1. **trouver**.

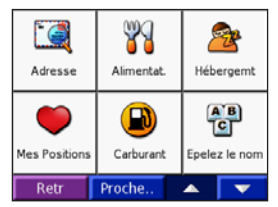

- 2. Le cas échéant, sélectionnez une catégorie et une sous-catégorie. Touchez et v pour afficher davantage d'options.
- Sélectionnez une **Où trouver**. 3.
- 4. Touchez **Allez**.
- 5. Profitez bien de la route !

Sur votre trajet, le nüvi vous guide jusqu'à votre Où trouver avec des invites vocales, des flèches sur la carte et des indications en haut de la page Carte. Si vous déviez de l'itinéraire initial, le nüvi recalcule l'itinéraire et fournit un nouvel itinéraire.

# **Ajout d'un arrêt à l'itinéraire**

Vous pouvez ajouter un arrêt à votre itinéraire. Le nüvi vous donne les directions jusqu'au point de passage, puis jusqu'à la Où trouver finale. **Remarque :** vous pouvez n'ajouter qu'un arrêt à votre itinéraire.

- Lorsqu'un itinéraire est actif, accédez à la 1. page Menu, puis touchez **Où trouver**.
- 2. Recherchez l'arrêt supplémentaire.
- 3. Touchez **Allez**.
- Touchez **Oui** pour ajouter cet arrêt avant 4.votre Où trouver. Ou touchez **Non** pour qu'il devienne votre Où trouver finale.

### **Emprunt d'un détour**

Si vous suivez un itinéraire, touchez **Menu** > **Détour**.

Le nüvi tente de vous ramener vers l'itinéraire initial, dès que possible. Si l'itinéraire suivi est la seule option possible, le nüvi ne calcule pas de détour.

#### **Arrêt de l'itinéraire**

Si vous suivez un itinéraire, touchez **Menu** > **Arrêt**.

#### **Affichage de la page Carte**

Dans la page Menu, touchez Afficher carte pour ouvrir la page Carte. L'icône de position **o** affiche votre position actuelle. Pour plus d'informations, utilisez les boutons de la page Carte.

> **F R**

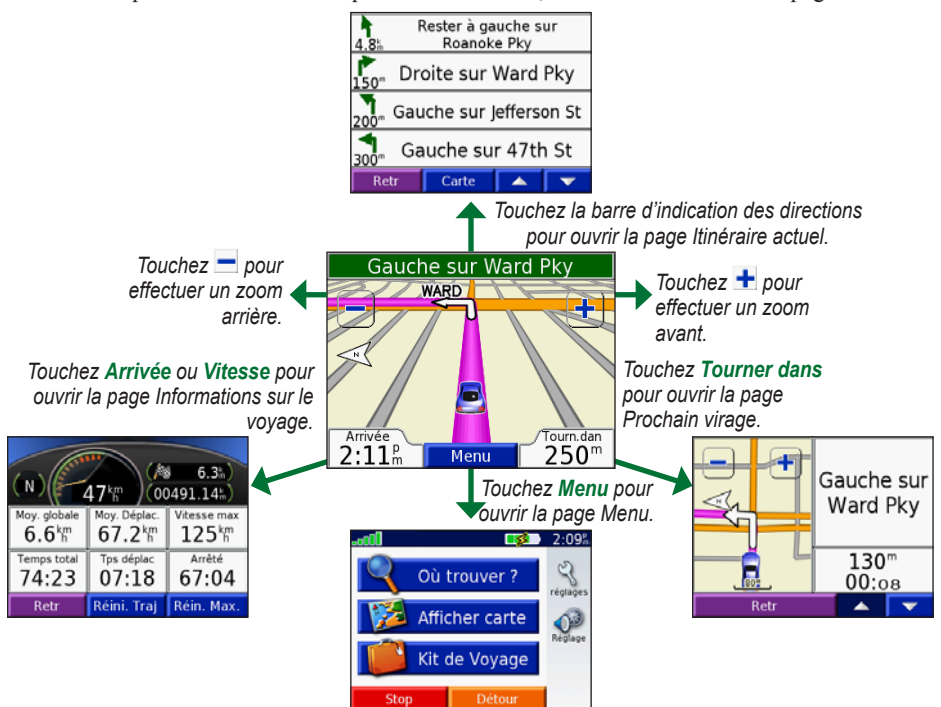

### **Recherche d'une adresse**

- 1. Dans la page Menu, touchez Où trouver > **Adresse**.
- 2. Le cas échéant, sélectionnez le pays et l'état/région.
- Sélectionnez ou entrez la ville/le code 3. postal.
- Tapez le numéro de l'adresse. Touchez 4. **OK**.
- 5. Entrez le nom de la rue jusqu'à ce qu'une liste des rues apparaisse ou touchez **OK**.
- 6. Sélectionnez la rue.

**F R**

- 7. Sélectionnez une ville, au besoin.
- Sélectionnez l'adresse. Touchez **Allez**. 8.

#### **Enregistrement de votre position actuelle**

- Sur la page Menu, sélectionnez **Où**  1. **trouver**.
- Touchez **Mes Positions** > **Ma Position**  2. **Actuelle**.
- Touchez **Svgder** > **OK**. 3.

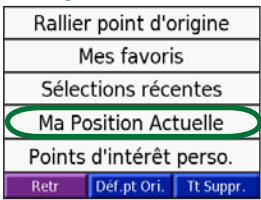

#### **Enregistrement des lieux trouvés**

- 1. Lorsque vous avez trouvé un lieu que vous souhaitez enregistrer, touchez **Svgder**.
- 2. Touchez OK. Le lieu est enregistré dans **Mes Positions** > **Mes Favoris**.

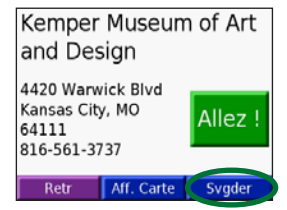

# **Recherche de lieux enregistrés**

- Sur la page Menu, sélectionnez **Où**  1. **trouver**.
- Touchez **Mes Positions** > **Mes Favoris**. 2.

#### **Définition de l'emplacement du domicile**

- 1. Touchez Où trouver > Mes positions.
- 2. Appuyez sur Déf. point d'origine.
- Choisissez une option pour trouver et 3.définir l'emplacement de votre domicile.

Une fois votre domicile défini, vous pouvez établir un itinéraire vers celui-ci à tout moment en touchant **Où trouver** > **Mes positions** > **Rallier point d'origine**.

#### **Réglage du volume et du contraste**

Pour accéder aux réglages rapides, appuyez brièvement sur le bouton **Alimentation** . Déplacez les curseurs pour ajuster le volume et la luminosité. Vous pouvez également toucher  $\Diamond$  sur la page Menu pour régler les différents niveaux.

Appuyez sur **Verrouillag** pour empêcher que quelqu'un n'appuie accidentellement sur l'écran. Pour déverrouiller l'écran, appuyez sur le bouton **Alimentation** .

#### **Téléchargement de fichiers sur votre nüvi**

Branchez le mini-connecteur USB sur le côté du nüvi. Branchez l'extrémité large du câble sur le port USB disponible de votre ordinateur.

Sous Windows®, la mémoire interne de votre nüvi, ainsi que sa carte SD apparaissent en tant que lecteurs amovibles dans Poste de travail ; sur les ordinateurs fonctionnant sous Mac®, ils apparaissent en revanche en tant que volumes installés. Copiez-collez des fichiers depuis votre ordinateur vers vos lecteurs/volumes nüvi. Une fois le transfert de fichiers terminé, cliquez sur l'icône **Ejecter** is dans la barre d'état système si vous utilisez un ordinateur fonctionnant sous Windows, ou faites glisser

l'icône du volume vers la **Corbeille** isi vous utilisez un ordinateur fonctionnant sous Mac. Débranchez votre nüvi.

#### **Ecoute de fichiers MP3**

Pour télécharger des fichiers MP3 sur votre nüvi, reportez-vous à la page précédente. Dans la page Menu, touchez **Kit de voyage** > **Lecteur MP3** > **Parcourir**. Sélectionnez une catégorie. Pour écouter l'ensemble de la catégorie, appuyez sur **Tout**. Pour n'écouter qu'une chanson, appuyez sur son titre.

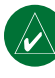

**REMAROUE** : le nüvi prend en charge les fichiers MP3 et M3U ; il ne prend **pas** en charge les fichiers M4A/M4P d'iTunes®.

#### **Lecture de livres audio**

Pour télécharger des livres audio sur votre nüvi, reportez-vous à la page précédente. Dans la page Menu, touchez **Kit de voyage** > **Lecteur Audible Book** > **Parcourir**. Sélectionnez une catégorie et un livre.

#### *Contrôle de la musique et des livres*

Touchez **et pour régler le volume. Appuyez** sur  $\bigcirc$  pour accéder au début de la chanson/ du chapitre ; touchez ce bouton tout en le maintenant enfoncé pour revenir en arrière. Appuyez sur  $\rightarrow$  pour accéder à la fin de

la chanson/du chapitre ; touchez ce bouton tout en le maintenant enfoncé pour avancer. Appuyez sur pour interrompre la chanson/ le livre. Touchez  $\overline{\bullet}$  pour répéter. Touchez  $\Rightarrow$  pour parcourir.

#### **Informations sur le trafic à l'aide d'un récepteur FM info trafic**

**F R**

> Pour accéder aux informations routières TMC FM, connectez un récepteur GTM d'informations sur le trafic au miniconnecteur USB situé sur le côté du nüvi. Pour plus d'informations sur les récepteurs FM d'informations sur le trafic Garmin, visitez le site www.garmin.com/traffic.

#### *Affichage des problèmes de circulation*

Dans la page Menu, touchez  $\bigcirc$  pour afficher les problèmes de circulation dans votre secteur.

# *Contournement du trafic*

Le symbole  $\triangle$  s'affiche sur la page Carte lorsqu'un problème de circulation se produit sur l'itinéraire ou la route que vous empruntez. Pour contourner le problème en question, touchez  $\bigwedge$ , sélectionnez le problème, puis touchez **Contourner**.

# **Réinitialisation du nüvi**

En cas de blocage du nüvi, mettez-le hors tension, puis de nouveau sous tension. Si cela ne suffit pas à résoudre le problème, réinitialisez-le :

- Débranchez la source d'alimentation ainsi 1. que les câbles USB.
- 2. Déployez l'antenne.
- 3. Appuyez sur le bouton **Reset** pendant environ 3 secondes.

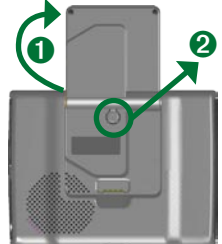

4. Connectez le nüvi à une source d'alimentation à l'aide du câble prévu à cet effet. Le nüvi devrait automatiquement se rallumer et fonctionner normalement.

*Garmin® et nüvi® sont des marques commerciales de Garmin Ltd. ou de ses filiales, déposées aux Etats-Unis et dans d'autres pays. Elles ne peuvent être utilisées sans l'autorisation expresse de Garmin.* 

*Windows® est une marque déposée de Microsoft Corporation aux Etats-Unis et/ou dans d'autres pays. Mac® and iTunes® sont des marques déposées d'Apple Computer, Inc.*

# GARMIN. Guida di riferimento rapido

# nüvi® 300/350

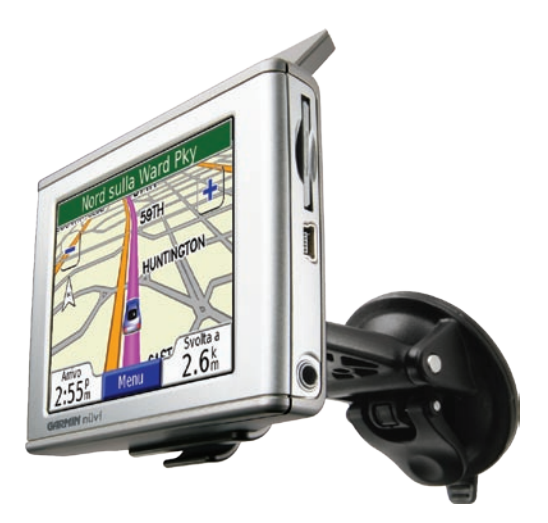

*assistente di viaggio personale*

**AVVISO**: per avvisi sul prodotto e altre informazioni importanti, vedere la guida *Informazioni importanti sul prodotto e sulla sicurezza* inclusa nella confezione.

Prima di eseguire il montaggio, verificare le leggi statali e locali sul traffico. Le attuali leggi degli Stati della California e del Minnesota vietano di montare ventole sul parabrezza durante la guida di veicoli a motore. In tal caso, è necessario utilizzare altre opzioni di montaggio, ad esempio sul cruscotto o per attrito. Per ulteriori dettagli, vedere la Guida *Informazioni importanti sul prodotto e sulla sicurezza*.

#### **I T**

#### **Montaggio del nüvi**

Per assicurare una presa salda, pulire ed asciugare il parabrezza prima di installare il supporto a ventosa.

- 1. Inserire il cavo di alimentazione sul retro dell'alloggiamento.
- 2. Inserire l'alloggiamento sul braccio del supporto a ventosa, facendolo scattare in posizione.
- Posizionare il supporto a ventosa sul parabrezza. 3.
- Spingere indietro la leva, verso il parabrezza. 4.
- Estrarre l'antenna GPS, quindi inserire la base del 5. nüvi nell'alloggiamento.
- 6. Inclinare il nüvi verso il retro finché non scatta in posizione.
- 7. Collegare il cavo di alimentazione a una presa di alimentazione disponibile del veicolo. L'unità dovrebbe accendersi automaticamente se è collegata e il veicolo è in movimento.

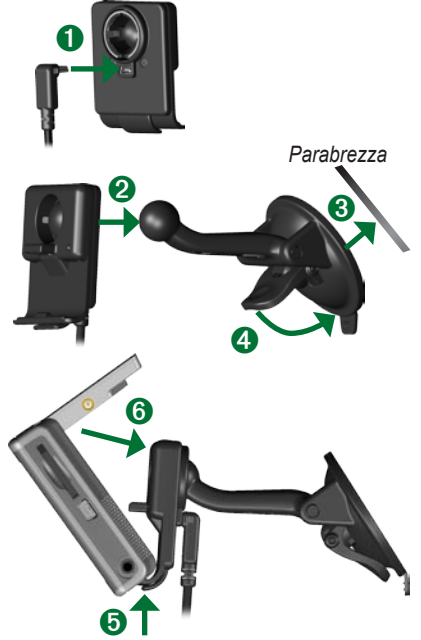

**I T**

**Attenzione**: questo prodotto è dotato di una batteria agli ioni di litio. Per evitare danni o rischi di incendio a causa delle temperature elevate, rimuovere l'unità dal veicolo o conservarla lontano dalla luce diretta del sole, ad esempio nel vano portaoggetti. Per ulteriori informazioni, visitare il sito www.garmin. com/safety.

#### **Caricamento del nüvi**

- Collegare il nüvi al supporto e mettere in moto il veicolo.
- Collegare il nüvi al computer tramite il cavo USB.
- Collegare l'adattatore CA a una presa a muro e il mini-cavo USB sul lato del nüvi. L'adattatore CA è fornito solo con il nüvi 350.

#### **Accensione del nüvi**

Per accendere l'unità, tenere premuto il pulsante di **b** accensione posto alla sommità. Attenersi alle istruzioni visualizzate sullo schermo per la configurazione del nüvi; la configurazione è un'operazione da svolgere solo una volta all'inizio. Per spegnere il nüvi, tenere premuto il pulsante di  $\bullet$  **accensione**.

#### **Acquisizione del segnale satellitare**

Affinché il nüvi rilevi la posizione corrente e crei una rotta, è necessario effettuare le seguenti operazioni:

- Posizionarsi in un'area all'aperto, lontano 1. da edifici o alberi alti.
- 2. Aprire l'antenna GPS sul retro del nüvi posizionandola parallelamente al terreno.
- 3. Accendere il nüvi.

L'acquisizione del segnale satellitare può richiedere qualche minuto. Le barre indicano la potenza del segnale.

# **Per ulteriori informazioni**

Scaricare il manuale dell'utente (in inglese) su www.garmin.com/products/nuvi. Fare clic sul collegamento **Manuali** e selezionare **Download**.

**Utenti del nüvi 350**: è possibile accedere a un file PDF del manuale del produttore nella memoria interna del nüvi. Per ulteriori informazioni, vedere pagina 7.

#### **Ricerca della destinazione**

1. Dalla pagina Menu, selezionare **Dove si va**.

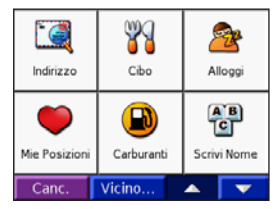

- 2. Selezionare una categoria e, se necessario, una categoria secondaria. Toccare  $\begin{array}{|c|c|}\n\hline\n\end{array}$  e  $\begin{array}{|c|c|}\n\hline\n\end{array}$  per visualizzare altre opzioni.
- Selezionare una destinazione. 3.
- 4. Toccare **Vai**.

**I T**

5. Buon viaggio!

Durante il viaggio, la destinazione viene segnalata con comandi vocali, frecce sulla mappa e direzioni sulla parte superiore della pagina Mappa. Se ci si perde, il nüvi ricalcola il percorso dal nuovo punto e offre nuove istruzioni da seguire per giungere a destinazione.

# **Aggiunta di una sosta alla rotta**

È possibile aggiungere una sosta alla rotta. Il nüvi fornisce le indicazioni per raggiungere il punto desiderato per la sosta e la destinazione finale. **Nota**: è possibile aggiungere una sola sosta alla rotta.

- Con una rotta attiva, andare alla pagina 1. Menu e toccare **Dove si va**.
- 2. Cercare la destinazione della nuova fermata.
- 3. Toccare **Vai**.
- Toccare **Sì** per aggiungere questa sosta 4.prima della destinazione oppure **No** per impostare la località selezionata per la sosta come destinazione finale.

#### **Fare una deviazione**

Durante la percorrenza di una rotta, toccare **Menu** > **Deviazione**.

Il nüvi tenta di tornare alla rotta originale nel minor tempo possibile. Se la rotta che si sta percorrendo è l'unica opzione ragionevole, il nüvi potrebbe non calcolare alcuna deviazione.

### **Interruzione della rotta**

Durante la percorrenza di una rotta, toccare **Menu** > **Arresto**.

#### **Visualizzazione della pagina Mappa**

Nella pagina Menu, toccare **Visualizza mappa** per visualizzare la pagina Mappa. L'icona di posizione mostra la posizione corrente. Per visualizzare ulteriori informazioni, toccare i pulsanti sulla pagina Mappa.

> **I T**

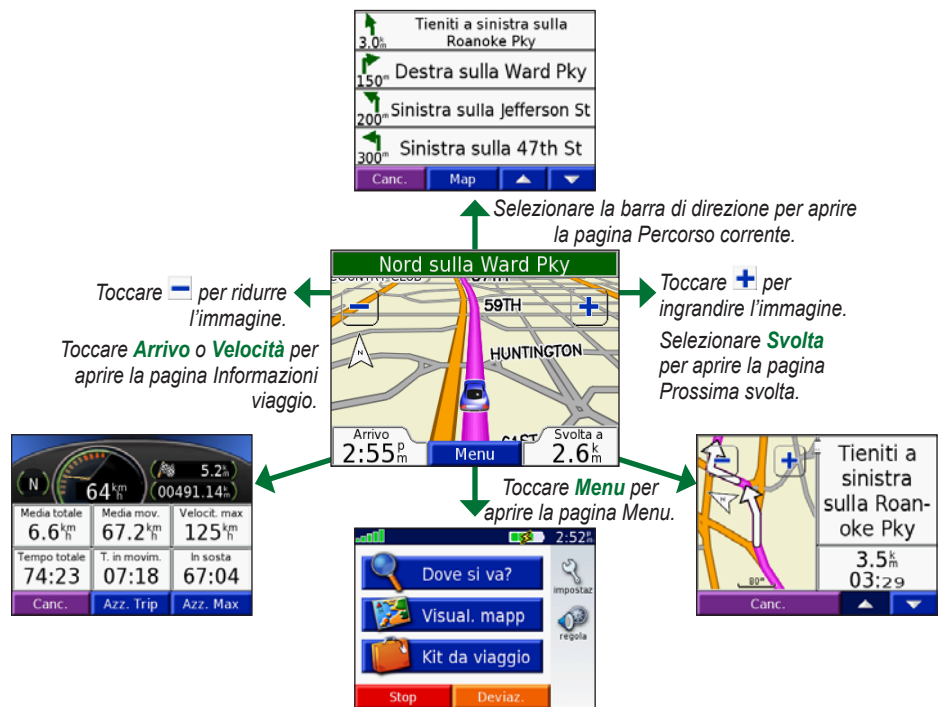

### **Ricerca di un indirizzo**

- Nella pagina Menu, toccare **Dove si va** > 1. **Indirizzo**.
- 2. Selezionare il paese (se necessario) e lo stato/regione.
- 3. Selezionare o inserire il codice della città/postale.
- 4. Immettere il numero civico. Premere **Fatto**.
- 5. Iniziare a inserire il nome della strada finché non viene visualizzato un elenco di strade o toccare **Fatto**.
- 6. Selezionare la strada.

**I T**

- 7. Selezionare una città, se necessario.
- 8. Selezionare l'indirizzo. Toccare Vai.

#### **Memorizzazione della posizione corrente**

- 1. Dalla pagina Menu, selezionare **Dove si va**.
- Toccare **Mie Posizioni** > **La mia**  2. **posizione attuale**.
- Toccare **Salva** > **Fatto**. 3.

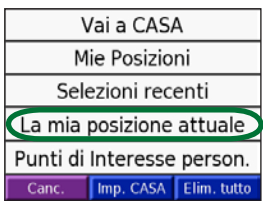

# **Salvataggio delle località trovate**

- Una volta trovata una località che si 1. desidera salvare, toccare **Salva**.
- Toccare **OK**. La località viene memorizzata 2. in **Località personali** > **Preferiti**.

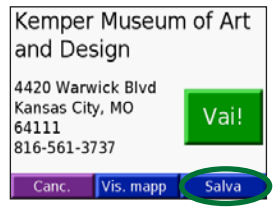

#### **Ricerca delle località salvate**

- 1. Dalla pagina Menu, selezionare **Dove si va**.
- Toccare **Mie Posizioni** > **Mie Posizioni**. 2.

#### **Impostazione della posizione della casa**

- Selezionare **Dove si va** > **Mie Posizioni**. 1.
- 2. Selezionare **Imposta CASA**.
- Selezionare un'opzione per trovare e 3.impostare la posizione della casa.

Dopo aver impostato la posizione della casa, è possibile spostarsi su tale posizione in qualsiasi momento premendo **Dove si va** > **Mie Posizioni** > **Vai a CASA**.

#### **Regolazione del volume e della luminosità**

Per accedere alla pagina Impostazioni rapide, premere e rilasciare rapidamente il pulsante di **accensione**. Spostare i dispositivi di scorrimento per regolare volume e luminosità. Per regolare i livelli, è anche possibile toccare  $\bullet$  sulla pagina Menu.

Selezionare **Blocca** per evitare pressioni accidentali dello schermo. Per sbloccare lo schermo, premere il pulsante di **accensione**.

#### **Caricamento dei file sul nüvi**

Inserire il connettore mini-USB sul fianco del nüvi. Collegare l'estremità più grande del cavo ad una porta USB disponibile del computer.

La memoria interna del nüvi e la scheda SD vengono visualizzate come unità rimovibili in Risorse del computer sui sistemi Windows® e come volumi sui computer Mac®. Copiare e incollare i file dal computer nelle unità/volumi del nüvi. Dopo aver trasferito i file, fare clic sull'icona per la rimozione delle periferiche di archiviazione  $di$  massa  $s$  sulla barra delle applicazioni sui computer Windows oppure trascinare

l'icona del volume nel Cestino **sui** computer Mac. Scollegare il nüvi.

#### **Ascolto di file MP3**

Per caricare file MP3 sul nüvi, vedere la pagina precedente. Nella pagina Menu, toccare **Kit da viaggio** > **Lettore MP3** > **Sfoglia**. Selezionare una categoria. Per ascoltare tutti i brani nella categoria, premere **Tutti**. Per ascoltare un solo brano, selezionarne il titolo.

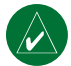

NOTA: il nüvi supporta file MP3 e M3U, ma **non** file iTunes® M4A/M4P.

# **Riproduzione di audiolibri**

Per caricare audiolibri sul nüvi, vedere la pagina precedente. Nella pagina Menu, toccare **Kit da viaggio** > **Lettore audiolibri** > **Sfoglia**. Selezionare una categoria e un libro.

#### *Controllo della musica e dei libri*

Toccare **per regolare il volume**. Toccare oper posizionarsi all'inizio del brano/capitolo; toccare e tenere premuto per passare al brano/capitolo precedente. Toccare  $\rightarrow$  per posizionarsi alla fine del brano/capitolo; toccare e tenere premuto per passare al brano/capitolo successivo. Toccare  $\binom{n}{n}$  per interrompere

la riproduzione del brano/lettura del libro. Toccare **per** per attivare la modalità di ripetizione. Toccare  $\quad \implies$  per attivare la modalità di riproduzione casuale.

#### **Informazioni sul traffico con un ricevitore delle segnalazioni sul traffico FM TMC**

**I T** Per accedere ai dati sul traffico FM TMC, collegare un ricevitore delle segnalazioni sul traffico GTM al mini connettore del cavo USB sul lato del nüvi. Per ulteriori informazioni sui ricevitori per segnalazioni sul traffico in FM di Garmin, visitare il sito Web www.garmin.com/traffic.

#### *Visualizzazione degli eventi relativi al traffico*

Nella pagina Menu, toccare  $\Diamond$  per visualizzare gli eventi relativi al traffico nella propria area.

#### *Come evitare il traffico*

Nella pagina della mappa, viene visualizzato il simbolo  $\triangle$  quando sulla rotta corrente o

sulla strada che si sta percorrendo si verifica un evento che può generare traffico. Per evitare un ingorgo, toccare il simbolo  $\triangle$ , selezionare un evento relativo al traffico e toccare **Evitare**.

#### **Reimpostazione del nüvi**

Se il nüvi si blocca, spegnerlo e riaccenderlo. Se con questa operazione il problema non viene risolto, attenersi alla procedura seguente:

- 1. Scollegare i cavi dell'alimentazione e USB per scollegare l'alimentazione esterna.
- Alzare l'antenna. 2.
- 3. Premere il pulsante **Reset** per circa 3 secondi.
- $\bullet$   $\bullet$
- Collegare il nüvi a una fonte di 4. alimentazione tramite il cavo di alimentazione. Il nüvi dovrebbe accendersi automaticamente e funzionare correttamente.

*Garmin® e nüvi sono marchi di Garmin Ltd. o società affiliate, registrati negli Stati Uniti e in altri Paesi. L'uso di tali marchi non è consentito senza il consenso esplicito da parte di Garmin.* 

*Windows® è un marchio registrato di Microsoft Corporation negli Stati Uniti e/o in altri paesi. Mac® e iTunes® sono marchi registrati di Apple Computer, Inc.*

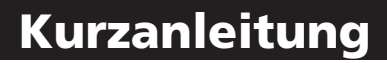

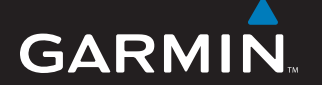

# nüvi® 300/350

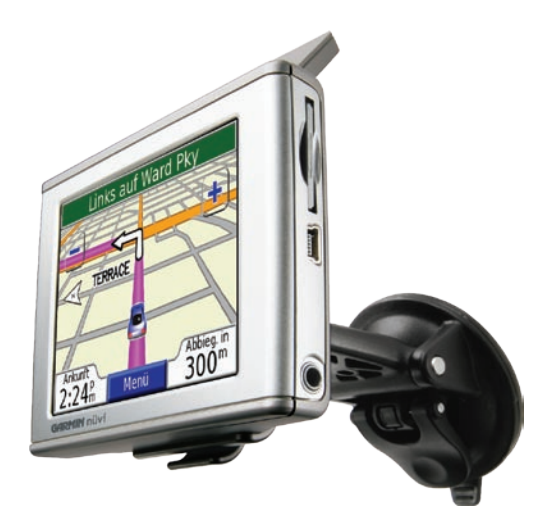

*Persönlicher Reiseassistent*

**WARNUNG:** Lesen Sie alle Produktwarnungen und sonstigen wichtigen Informationen der Anleitung *Wichtige Sicherheits- und Produktinformationen*, die dem Produkt beiliegt.

Überprüfen Sie vor der Montage, welche Landesgesetze und regionalen Verkehrsvorschriften bei Montage und Verwendung zu beachten sind. Derzeit ist nach den Gesetzen der Bundesstaaten Kalifornien und Minnesota in diesen Staaten allen Fahrern motorbetriebener Fahrzeuge die Verwendung von Saughalterungen an der Windschutzscheibe beim Fahren untersagt. In diesem Fall müssen andere Armaturenbrett- oder Haftungshalterungen von Garmin verwendet werden. Weitere Details finden Sie in der Anleitung *Wichtige Sicherheits- und Produktinformationen*.

#### **Anbringen des nüvi**

**D E**

Damit eine gute Haftung gewährleistet ist, sollten Sie die Windschutzscheibe reinigen und trocknen, bevor Sie die Saughalterung anbringen.

- 1. Schließen Sie das Netzkabel an der Rückseite der Halterung an.
- 2. Rasten Sie die Halterung in den Arm der Saughalterung ein.
- Setzen Sie die Saughalterung auf die 3. Windschutzscheibe.
- 4. Klappen Sie den Hebel in Richtung der Windschutzscheibe zurück.
- 5. Klappen Sie die GPS-Antenne nach oben, und setzen Sie die Unterseite des nüvi in den Sockel der Halterung ein.
- 6. Drücken Sie den nüvi zurück, bis er einrastet.
- 7. Schließen Sie das Stromkabel an einen Stromanschluss im Fahrzeug an. Das Gerät schaltet sich automatisch ein, wenn es angeschlossen und das Fahrzeug angelassen ist.

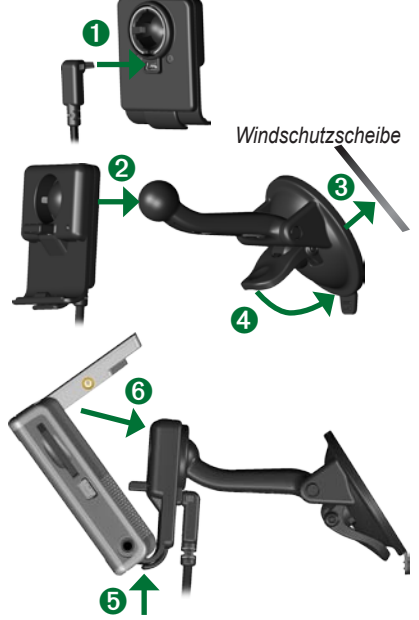

**D E**

**Warnung:** Diese Produkt ist mit einem Lithium-Ionen-Akku ausgestattet. Vermeiden Sie mögliche Schäden oder Feuer aufgrund von hohen Temperaturen, indem Sie das Gerät aus dem Fahrzeug nehmen bzw. es so lagern, dass es keinem direkten Sonnenlicht ausgesetzt ist, z. B. im Handschuhfach. Weitere Informationen finden Sie unter www.garmin.com/safety.

#### **Aufladen des nüvi**

- Setzen Sie den nüvi in die Halterung ein, und lassen Sie das Fahrzeug an.
- Schließen Sie den nüvi mithilfe des USB-Kabels an den Computer an.
- Schließen Sie das Netzteil an eine Steckdose sowie den Mini-USB-Anschluss an der Seite des nüvi an. Das Netzteil ist nur im Lieferumfang des nüvi 350 enthalten.

#### **Einschalten des nüvi**

Halten Sie die **Ein/Aus-Taste** oben am Gerät gedrückt, um es einzuschalten. Befolgen Sie die Anweisungen auf dem Bildschirm, um den nüvi zu konfigurieren. Dieser Vorgang muss nur einmal durchgeführt werden. Schalten Sie den nüvi aus, indem Sie die **Ein/Aus-Taste** gedrückt halten.

#### **Erfassen von Satelliten**

Bevor der nüvi Ihre aktuelle Position ermitteln und entlang einer Route navigieren kann, müssen Sie Folgendes tun:

- 1. Begeben Sie sich im Freien an eine Stelle, an der weder hohe Gebäude noch Bäume den Empfang stören.
- 2. Klappen Sie die GPS-Antenne auf der Rückseite des nüvi so nach oben, dass sie parallel zum Boden verläuft.
- 3. Schalten Sie den nüvi ein.

Das Erfassen von Satellitensignalen kann einige Minuten dauern. Die Balken **zeigen die** Stärke des Satellitensignals an.

#### **Weitere Informationen**

Laden Sie das Benutzerhandbuch in englischer Sprache unter [www.garmin.com/products/nuvi](www.garmin.com/products/nuvi herunter) [herunter.](www.garmin.com/products/nuvi herunter) Klicken Sie auf den Link **Handbücher**, und klicken Sie auf **Herunterladen**.

**nüvi 350:** Benutzer dieses Geräts können auf eine PDF-Datei zugreifen, die im internen Speicher des nüvi abgelegt ist. Weitere Informationen finden Sie auf Seite 7.

#### **Suchen des Zielorts**

1. Tippen Sie auf der Menüseite auf **Zieleingabe**.

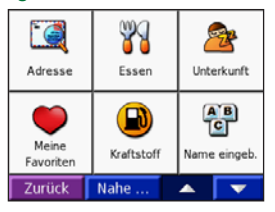

- **D E** Wählen Sie eine Kategorie und ggf. 2. eine Unterkategorie aus. Weitere Auswahlmöglichkeiten werden angezeigt, wenn Sie auf  $\sim$  und  $\sim$  tippen.
	- Wählen Sie ein Ziel. 3.
	- 4. Tippen Sie auf Los.
	- Genießen Sie die Route! 5.

Während der Fahrt führt Sie der nüvi mithilfe von Sprachansagen, Pfeilen auf der Karte und Anweisungen am oberen Kartenrand zum Zielort. Wenn Sie von der ursprünglichen Route abweichen, berechnet der nüvi die Route neu und liefert neue Routenanweisungen.

#### **Hinzufügen eines Zwischenstopps zur Route**

Sie können Ihrer Route einen Zwischenstopp hinzufügen. Der nüvi leitet Sie zunächst zum Zwischenstopp und anschließend zum Zielort. **Hinweis:** Sie können einer Route nur einen Zwischenstopp hinzufügen.

- Während Sie einer Route folgen, öffnen 1. Sie die Menüseite, und tippen Sie auf **Zieleingabe**.
- 2. Suchen Sie nach dem zusätzlichen Stopp.
- 3. Tippen Sie auf Los.
- 4. Tippen Sie auf **Ja**, um den Ort als Zwischenstopp vor dem Zielort einzufügen. Alternativ tippen Sie auf **Nein**, um den Ort als neuen Zielort festzulegen.

#### **Wählen eines Umwegs**

Während Sie einer Route folgen, tippen Sie auf **Menü** > **Umleitg**.

Dabei versucht der nüvi, Sie so schnell wie möglich wieder zur ursprünglichen Route zurückzubringen. Falls die gegenwärtig eingeschlagene Route die einzig mögliche ist, kann der nüvi keinen Umweg berechnen.

#### **Anhalten der Route**

Während Sie einer Route folgen, tippen Sie auf **Menü** > **Stopp**.

#### **Anzeigen der Kartenseite**

Tippen Sie auf der Menüseite auf **Karte**, um die Kartenseite zu öffnen. Das Positionssymbol zeigt Ihren aktuellen Standort an. Tippen Sie auf der Kartenseite auf Schaltflächen, um zusätzliche Informationen anzuzeigen.

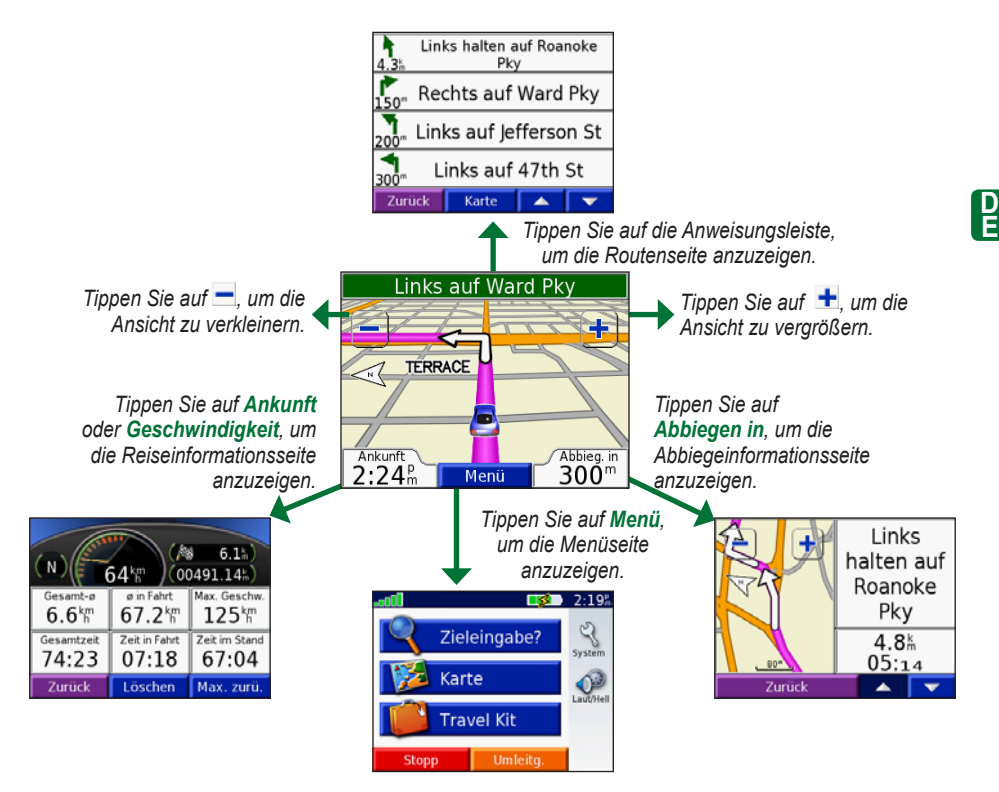

#### **Suchen von Adressen**

- 1. Tippen Sie auf der Menüseite auf **Zieleingabe** > **Adresse**.
- Wählen Sie ein Land (falls erforderlich), 2. sowie ein Bundesland oder eine Region.
- Wählen Sie die Stadt oder die Postleitzahl 3. aus, bzw. geben Sie sie ein.
- 4. Geben Sie die Hausnummer ein. Tippen Sie auf **Weiter**.
- Geben Sie den Straßennamen ein, bis eine 5. Liste von Straßen angezeigt wird, oder tippen Sie auf **Weiter**.
- Wählen Sie die Straße aus. 6.
- Wählen Sie falls erforderlich die Stadt aus. 7.
- Wählen Sie die Adresse aus. Tippen Sie auf 8. **Los**.

#### **Speichern des aktuellen Standorts**

- 1. Tippen Sie auf der Menüseite auf **Zieleingabe**.
- Tippen Sie auf **Meine Favoriten** > **Meine**  2. **jetzige Position**.
- Tippen Sie auf **Speichern** > **Weiter**. 3.

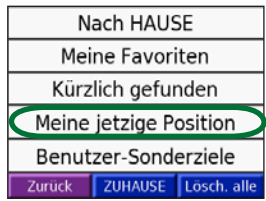

#### **Speichern von gesuchten Orten**

- 1. Nachdem Sie den gewünschten Ort gefunden haben, tippen Sie auf **Speichern**.
- 2. Tippen Sie auf **OK**. Der Ort wird unter Meine **Favoriten** > **Meine Favoriten** gespeichert.

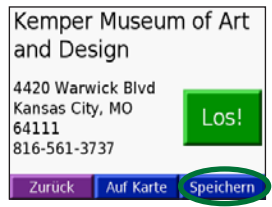

#### **Suchen von gespeicherten Orten**

- 1. Tippen Sie auf der Menüseite auf **Zieleingabe**.
- Tippen Sie auf **Meine Favoriten** > **Meine**  2. **Favoriten**.

#### **Festlegen eines Ausgangsorts**

- 1. Tippen Sie auf **Zieleingabe** > Meine **Favoriten**.
- 2. Tippen Sie auf **ZUHAUSE**.
- Wählen Sie eine Option, um den 3.Ausgangsort zu suchen und festzulegen.

Nachdem Sie einen Ausgangsort festgelegt haben, können Sie sich jederzeit dorthin leiten lassen. Tippen Sie dazu auf **Zieleingabe** > **Meine Favoriten** > **Nach HAUSE**.

#### **Einstellen von Lautstärke und Helligkeit**

Öffnen Sie die Seite Schnelleinstellungen, indem Sie kurz die **Ein/Aus-Taste** drücken. Regeln Sie Lautstärke und Helligkeit mit den Schiebereglern. Sie können diese Einstellungen auch ändern, indem Sie auf der Menüseite auf **D** tippen.

Tippen Sie auf **Sperren**, um Eingaben durch versehentliches Berühren des Bildschirms zu verhindern. Entsperren Sie den Bildschirm wieder, indem Sie die **Ein/Aus-Taste** drücken.

#### **Übertragen von Dateien auf den nüvi**

Schließen Sie den Mini-USB-Steckverbinder an der Seite des nüvi an. Schließen Sie das größere Ende des Kabels an einen freien USB-Anschluss des Computers an.

Der interne Speicher des nüvi sowie die SD-Speicherkarte werden unter Windows® im Arbeitsplatz als Wechseldatenträger und unter Mac® als verbundene Laufwerke angezeigt. Kopieren Sie die Dateien vom Computer auf die nüvi-Laufwerke. Nachdem Sie die gewünschten Dateien übertragen haben, klicken Sie unter Windows in der Taskleiste auf das Symbol Hardware sicher entfernen **S**, oder ziehen Sie unter Mac das Laufwerksymbol in den Papierkorb . Trennen Sie den nüvi vom Computer.

### **Wiedergeben von MP3-Dateien**

Informationen zum Übertragen von MP3- Dateien auf den Computer finden Sie auf der vorherigen Seite. Tippen Sie auf der Menüseite auf **Travcl Kit** > **MP3-Player** > **Durchsuchen**. Wählen Sie eine Kategorie. Wenn Sie die gesamte Kategorie wiedergeben möchten, tippen Sie auf **Alle**. Wenn Sie einen Titel wiedergeben möchten, berühren Sie den entsprechenden Titel.

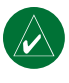

**Hinweis:** Mit dem nüvi können nur MP3-Dateien wiedergegeben werden. M4A/M4P-Dateien von iTunes® werden **nicht** unterstützt.

#### **Wiedergeben von Audible-Hörbüchern**

Informationen zum Übertragen von Audible-Hörbüchern auf den Computer finden Sie auf der vorherigen Seite. Tippen Sie auf der Menüseite auf **Travel Kit** > **Audible Book Player** > **Durchsuchen**. Wählen Sie eine Kategorie und ein Buch aus.

#### *Navigieren in Musik und Büchern*

Tippen Sie zum Regeln der Lautstärke auf  $\left( \cdot \right)$ . Tippen Sie auf  $\left( \cdot \right)$ , um zum Anfang des Titels bzw. Kapitels zu springen. Berühren Sie die Schaltfläche etwas länger, um zum vorhergehenden Titel bzw. Kapitel zu springen. Tippen Sie auf  $\rightarrow$ , um zum Ende des Titels

bzw. Kapitels zu springen. Berühren Sie die Schaltfläche etwas länger, um zum nächsten Titel bzw. Kapitel zu springen. Tippen Sie auf (n), um die Wiedergabe zu unterbrechen (Pause). Tippen Sie auf  $\boxed{\rightarrow}$ , um einen Titel bzw. ein Kapitel zu wiederholen. Tippen Sie auf  $\Rightarrow$ , um die Zufallswiedergabe zu starten.

#### **Verkehrsinformationen mit einem FM-TMC-Verkehrsfunkempfänger**

**D E** Greifen Sie auf FM-TMC-Verkehrsinformationen zu, indem Sie einen GTM-Verkehrsfunkempfänger an den Mini-USB-Anschluss an der Seite des nüvi anschließen. Weitere Informationen zu FM-Verkehrsfunkempfängern von Garmin finden Sie unter www.garmin.com/traffic.

#### *Anzeigen von Verkehrsbehinderungen*

Tippen Sie auf der Menüseite auf  $\bigcirc$ , um Verkehrsbehinderungen in Ihrem Gebiet anzuzeigen.

#### *Meiden von Verkehrsbehinderungen*

Auf der Kartenseite wird  $\triangle$  angezeigt, wenn auf der aktuellen Route oder der Straße, auf der Sie derzeit fahren, eine Verkehrsbehinderung eingetreten ist.

Umfahren Sie eine Verkehrsbehinderung, indem Sie auf  $\Delta$  tippen, eine Verkehrsbehinderung auswählen und auf **Vermeide** tippen.

#### **Zurücksetzen des nüvi**

Wenn der nüvi nicht mehr reagiert (d. h. blockiert ist), schalten Sie das Gerät aus und anschließend wieder ein. Wenn sich das Problem auf diese Weise nicht beheben lässt, setzen Sie den nüvi zurück.

- 1. Ziehen Sie das Netzkabel und das USB-Kabel ab, um die Verbindung zur externen Stromquelle zu trennen.  $\bullet$   $\bullet$
- 2. Klappen Sie die Antenne nach oben.
- 3. Drücken Sie ca. 3 Sekunden lang die **Reset-Taste**.
- 4. Schließen Sie den nüvi über das Netzkabel

an eine Stromquelle an. Der nüvi müsste sich automatisch einschalten und normal funktionieren.

*Garmin® und nüvi® sind eingetragene Marken von Garmin Ltd. oder deren Tochtergesellschaften und in den USA und in anderen Ländern eingetragen. Diese eingetragenen Marken dürfen nur mit ausdrücklicher Genehmigung von Garmin verwendet werden.* 

*Windows® ist eine in den USA und/oder in anderen Staaten eingetragene Marke der Microsoft Corporation. Mac® und iTunes® sind eingetragene Marken von Apple Computer, Inc.*

# GARMIN Guía de referencia rápida

# nüvi® 300/350

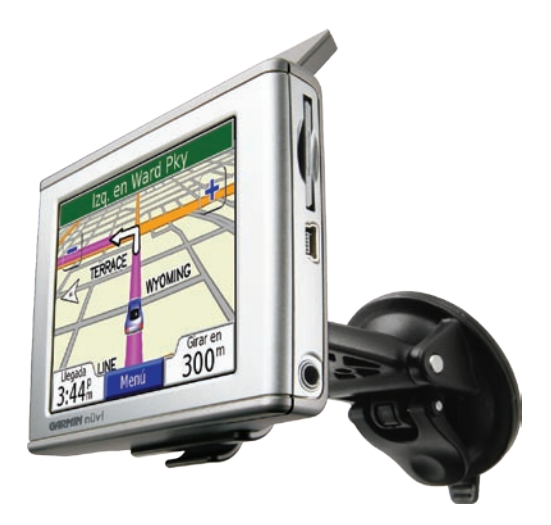

*asistente de viaje personal*

**ADVERTENCIA**: consulte la guía *Important Safety and Product Information* (Información importante sobre el producto y su seguridad) que se incluye en la caja del producto y en la cual encontrará advertencias e información importante sobre el producto.

Antes de instalar la unidad, compruebe las leyes de tráfico de su región. En la actualidad, las leyes del estado de California y Minnesota prohíben el uso de bases de succión en los parabrisas mientras se conduce el vehículo. En estos casos, podrá utilizar otros métodos de montaje en el salpicadero o por fricción de Garmin. En la guía *Important Safety and Product Information* (Información importante sobre el producto y su seguridad) encontrará más información.

#### **Instalación de la unidad nüvi**

**E S** Para que la unidad quede bien sujeta, limpie y seque el parabrisas antes de pegar la ventosa.

- Conecte el cable de alimentación a la parte posterior de la 1. base.
- 2. Ajuste el marco de protección al brazo de montaje de succión.
- Coloque la ventosa en el parabrisas. 3.
- Gire la palanca hacia atrás, hacia el parabrisas. 4.
- 5. Despliegue la antena GPS y, a continuación, instale la parte inferior de la unidad nüvi en la base.
- 6. Incline la unidad hacia atrás hasta que encaje en su sitio.
- Enchufe el cable de alimentación a una fuente de 7. alimentación disponible del vehículo. La unidad debería encenderse automáticamente si está enchufada y si el vehículo está en marcha.

➎

➏

➍

**8** 

*Parabrisas*

➊
**Advertencia**: este producto contiene una batería de ion-litio. Para evitar daños y riesgos de fuego debido a las altas temperaturas, retire la unidad del vehículo o guárdela para que no quede expuesta a la luz solar directa (por ejemplo, colóquela en la guantera). Para obtener más información, visite www.garmin. com/safety.

#### **Carga de la unidad nüvi**

- Conecte la unidad nüvi al soporte y arranque el vehículo.
- Conecte el cable USB a la unidad nüvi y al equipo.
- Conecte el adaptador de CA a una toma de pared y al mini-conector USB que se encuentra en el lateral de la unidad nüvi. El adaptador de CA sólo está incluido en la unidad nüvi 350.

#### **Encendido de la unidad nüvi**

Mantenga pulsado el botón de **encendido** que se encuentra en la parte superior de la unidad para encenderla. Siga las instrucciones que aparecen en la pantalla para configurar la unidad nüvi; sólo tiene que realizar la configuración una vez. Para apagar la unidad nüvi, mantenga pulsado el botón de **encendido** ረካ.

#### **Adquisición de la señal del satélite**

Antes de que la unidad nüvi pueda detectar la ubicación donde se encuentra y navegar por una ruta determinada, deberá hacer lo siguiente:

- 1. Diríjase a un lugar al aire libre, lejos de árboles o edificios altos.
- 2. Abra la antena del GPS ubicada en la parte posterior de la unidad nüvi, de forma que quede en posición paralela con respecto al suelo.
- 3. Encienda la unidad nüvi.

La detección y adquisición de la señal del satélite puede tardar unos minutos. Las barras **indican la intensidad de la señal del** satélite.

#### **Más información**

Descargue el manual del usuario en español en www.garmin.com/products/nuvi. Haga clic en el enlace **Manuales** y, a continuación, haga clic en **Descargar**.

**Usuarios de nüvi 350**: puede acceder al

archivo en PDF del manual del usuario en la memoria interna de la unidad nüvi. Consulte la página 7 para obtener más información.

#### **Búsqueda de un destino**

En la página de menús, toque **A dónde**. 1.

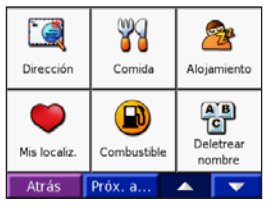

- **E S**
- Si es necesario, seleccione una categoría y subcategoría. Toque  $\mathbf{v}$   $\mathbf{v}$   $\mathbf{v}$  para ver más opciones. 2.
- 3. Seleccione un destino.
- 4. Toque **Ir**.
- Disfrute de la ruta. 5.

A medida que se desplaza, la unidad nüvi le guía a su destino mediante indicaciones de voz, flechas en el mapa e instrucciones en la parte superior de la página. Si se sale de la ruta original, la unidad nüvi calcula de nuevo la ruta y le ofrece nuevas instrucciones.

#### **Cómo agregar una parada a la ruta**

Puede agregar una parada a la ruta. La unidad nüvi le da instrucciones para llegar al punto de parada y, a continuación, al destino final. **Nota:** sólo puede añadir una parada a la ruta.

- 1. Durante la navegación por una ruta, vaya a la página de menús y toque **A dónde**.
- 2. Busque la parada adicional.
- 3. Toque **Ir**.
- Toque **Sí** para agregar esta parada 4.antes del destino. O bien, toque **No** para convertirla en el destino final.

## **Cómo tomar un desvío**

Al navegar por una ruta, toque **Menú** y **Desvío**.

La unidad nüvi intentará guiarlo de vuelta a la ruta original tan pronto como sea posible. Si la ruta que está siguiendo constituye la única opción razonable, es posible que la unidad nüvi no calcule ningún desvío.

## **Cómo detener la ruta**

Al navegar por una ruta, toque **Menú** y **Detener**.

#### **Visualización de la página Mapa**

En la página de menús, toque Ver mapa para abrir la página Mapa. El icono de posición **en la c**ele muestra su ubicación actual. Toque los botones en la página Mapa para obtener más información.

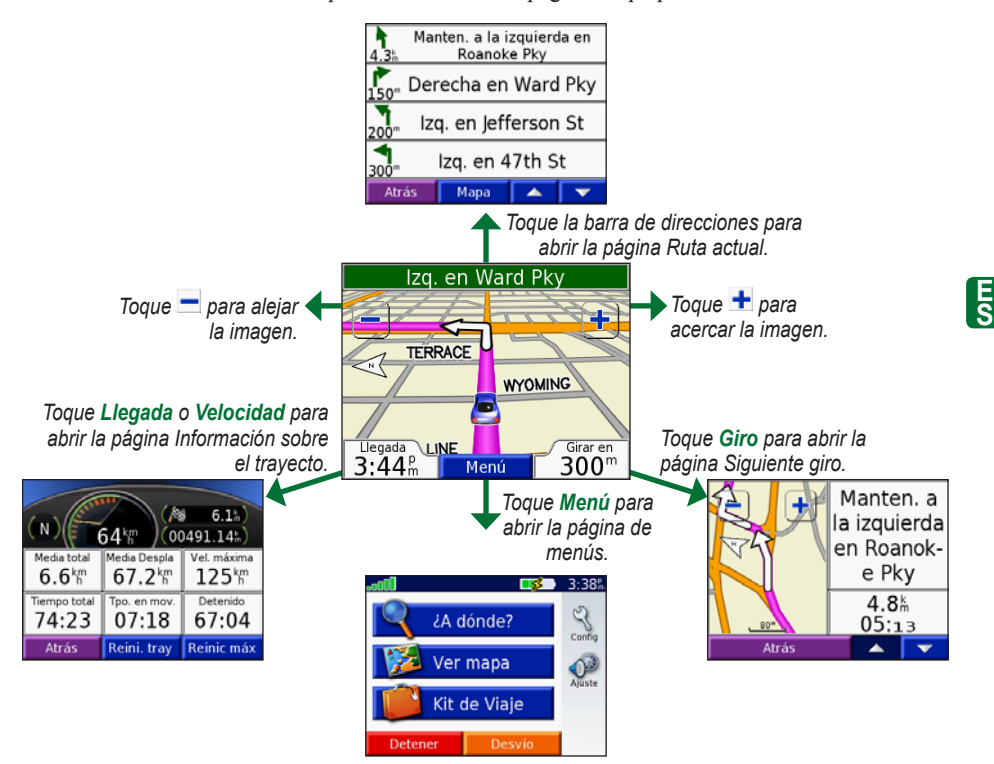

### **Búsqueda de direcciones**

- En la página de menús, toque **A dónde** > 1. **Dirección**.
- 2. Seleccione el país (si es necesario) y el estado o la región.
- Seleccione la ciudad o introduzca el 3. código postal.
- Escriba el número de la dirección. Toque 4. **Hecho**.
- 5. Escriba el nombre de la calle hasta que aparezca una lista de calles o toque **Hecho**.
- 6. Seleccione la calle.

**E S**

- 7. Si es necesario, seleccione una ciudad.
- 8. Seleccione la dirección. Toque **Ir**.

#### **Almacenamiento de la ubicación actual**

- En la página de menús, toque **A dónde** 1.
- Toque **Mis localiz** > **Mi posición actual**. 2.
- Toque **Guardar** > **Hecho**. 3.

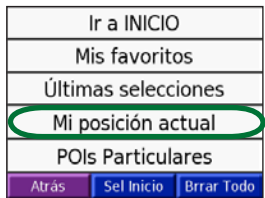

#### **Almacenamiento de los lugares encontrados**

- Cuando encuentre un lugar que desee 1. guardar, toque **Guardar**.
- Toque **OK**. El lugar se guarda en **Mis**  2. **localiz** > **Mis Favoritos**.

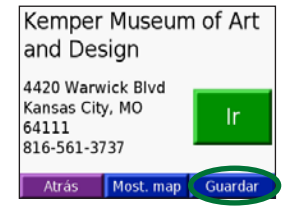

## **Búsqueda de lugares guardados**

- En la página de menús, toque **A dónde**. 1.
- Toque **Mis localiz** > **Mis Favoritos**. 2.

#### **Establecimiento de una ubicación de inicio**

- 1. Toque **A dónde** > Mis localiz.
- 2. Toque Sel inicio.
- 3. Seleccione una opción para buscar y establezca la ubicación de inicio.

Una vez establecida la ubicación de inicio, podrá ir a ella en cualquier momento tocando **A dónde** > **Mis localiz** > **Ir a INICIO**.

#### **Ajuste del volumen y del brillo**

Para acceder a Configuración rápida, pulse y suelte rápidamente el botón de **encendido**. Mueva las barras para ajustar el volumen y el brillo. También puede tocar en la página de menús para ajustar los niveles.

Para evitar que la pantalla se pulse accidentalmente, toque **Bloquear**. Para desbloquearla, pulse el botón de **encendido**.

#### **Carga de los archivos en la unidad nüvi**

Conecte el conector mini-USB en el lateral de la unidad nüvi. Conecte el extremo más grande del cable en un puerto USB disponible del equipo.

La tarjeta SD y la memoria interna de la unidad nüvi aparecen en Mi PC como unidades extraíbles en los equipos Windows® y como volúmenes montados en los equipos Mac®. Copie y pegue los archivos del equipo en las unidades o los volúmenes. Cuando haya terminado de transferir los archivos, haga clic en el icono **Quitar hardware con seguridad**  que aparece en la bandeja del sistema en  $\epsilon$ los equipos Windows o arrastre el icono del volumen a la **Papelera** en los equipos Mac. Desenchufe la unidad nüvi.

## **Cómo escuchar archivos MP3**

Para cargar archivos MP3 en la unidad nüvi, consulte la página anterior. En la página de menús, toque **Kit de Viaje** > **a Reproductor MP3** > **Buscar**. Seleccione una categoría. Para reproducir la categoría entera, toque **Todo**. Para reproducir una canción, toque el título de dicha canción.

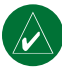

NOTA: la unidad nüvi es compatible con archivos MP3 y M3U; **no** admite los archivos M4A/M4P de iTunes®.

## **Reproducción de libros en audio**

Para cargar libros en audio en la unidad nüvi, consulte la página anterior. En la página de **menús, toque <b>K** Kit de Viaje > Reproductor **de libros en audio** > **Buscar**. Seleccione una categoría y un libro.

## *Control de música y vídeos*

Toque **et para ajustar el volumen**. Pulse para ir al principio de la canción o del capítulo; manténgalo pulsado para retroceder. Pulse para ir al final de la canción o del capítulo; manténgalo pulsado para avanzar. Toque **para detener temporalmente la** canción o el libro. Toque <u>para repetir</u>. Toque  $\implies$  para reproducir de forma aleatoria.

#### **Información sobre el tráfico con un receptor FM TCM Traffic**

Para acceder a los datos de FM TCM Traffic, conecte un receptor de tráfico GTM al conector mini-USB que se encuentra en el lateral de la unidad nüvi. Para ver más información sobre los receptores Garmin FM de información sobre el tráfico, visite www.garmin.com/traffic.

#### *Visualización de incidentes de tráfico*

En la página de menús, toque  $\Diamond$  para mostrar los incidentes de tráfico en su zona.

#### *Cómo evitar problemas de tráfico*

**E S**

> La página Mapa muestra  $\triangle$  si se ha producido un incidente de tráfico en la ruta actual o en la carretera por la que conduce. Para evitar un incidente de tráfico, toque  $\Delta$ . seleccione un incidente de tráfico y toque **Evitar**.

#### **Restablecimiento de la unidad nüvi**

Si la unidad nüvi se bloquea, apague la unidad nüvi y, a continuación, vuelva a encenderla. Si de esta forma no se resuelve el problema, restablezca la unidad nüvi:

- 1. Desconecte los cables de alimentación y USB para desconectar la alimentación externa.
- 2. Suba la antena.
- 3. Pulse el botón **Reset** durante 3 segundos.
- 4. Conecte la unidad nüvi a la fuente de energía utilizando el cable

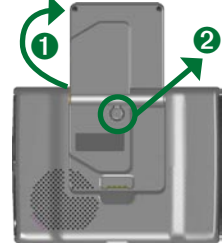

de alimentación. La unidad debería encenderse automáticamente y funcionar de forma normal.

*Garmin® y nüvi® son marcas comerciales de Garmin Ltd. o sus subsidiarias, registradas en Estados Unidos y en otros países. Estas marcas comerciales no se podrán utilizar sin autorización expresa de Garmin.* 

*Windows® es una marca comercial registrada de Microsoft Corporation en Estados Unidos y/o en otros países. Mac® e iTunes® son marcas comerciales registradas de Apple Computer, Inc.*

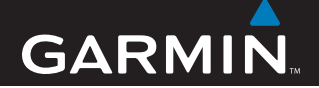

# Instruções breves

# nüvi® 300/350

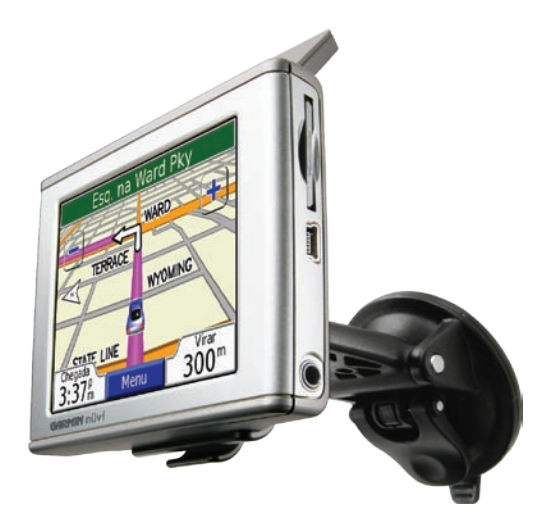

*assistente pessoal de viagem*

**AVISO**: consulte o guia *Informações Importantes de Segurança e do Produto* na embalagem do produto quanto a avisos relativos ao produto e outras informações importantes.

Consulte a legislação estatal ou local antes da montagem. Actualmente, as leis estaduais na Califórnia e no Minnesota (Estados Unidos) proíbem os condutores de utilizarem ventosas nos pára-brisas durante a condução. Devem ser utilizadas outras opções de painel de instrumentos ou montagem por fricção da Garmin. Consulte o guia de *Informações Importantes de Segurança e do Produto* para obter mais informações.

#### **Montar o nüvi**

Para assegurar uma fixação segura, limpe e seque o pára-brisas, antes de montar a ventosa.

- 1. Ligue o cabo de alimentação na parte posterior do suporte.
- 2. Fixe a base no braço da ventosa.
- Posicione a ventosa no pára-brisas. 3.
- Empurre a alavanca para trás, em direcção ao 4. pára-brisas.
- 5. Levante a antena GPS e coloque o nüvi na base.
- 6. Incline o nüvi para trás até ouvir um estalido.
- 7. Ligue o cabo de alimentação ao receptáculo de alimentação do veículo. A unidade deverá activar-se automaticamente, se tanto ela como o veículo estiverem ligados.

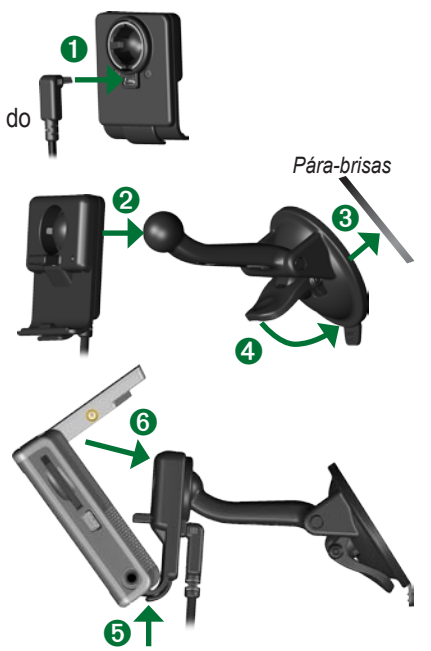

**Aviso**: Este produto contém uma bateria de iões de lítio. Para evitar danos e risco de incêndio devido a altas temperaturas, retire a unidade do veículo ou guarde-a num local afastado da exposição solar, tal como o compartimento do guarda-luvas. Para informações adicionais, consulte www.garmin.com/safety.

## **Carregar o nüvi**

- Ligue o nüvi à ventosa e coloque o veículo em funcionamento.
- Ligue o cabo USB ao nüvi e ao seu computador.
- Ligue o adaptador CA a uma tomada de parede e ao conector mini-USB no painel lateral do nüvi. O adaptador CA apenas é fornecido com o nüvi 350.

## **Ligar o nüvi**

Para ligar a unidade, prima e mantenha premido o botão de **Alimentação** no topo do aparelho. Siga as instruções no ecrã para configurar o seu nüvi (este procedimento apenas terá de ser efectuado uma vez). Para desligar o nüvi, prima e mantenha sob pressão o  $\bullet$  botão de **Alimentação**.

# **Adquirir Satélites**

Antes que o nüvi localize a sua posição actual e navegue uma determinada rota, deverá fazer o seguinte:

- Dirija-se para uma área aberta, afastada 1. de edifícios altos e árvores.
- 2. Levante a antena GPS na parte traseira do nüvi, de modo a que se encontre paralela ao solo.
- 3. Ligue o nüvi.

O processo de aquisição de sinais de satélite pode demorar alguns minutos. As barras **FILE** indicam a potência do satélite.

## **Informações adicionais**

Transfira o manual do proprietário em Inglês a partir de www.garmin.com/products/nuvi. Clique na hiperligação **Manuals** e, de seguida, seleccione **Download**.

**utilizadores do nüvi 350**: É possível aceder a um ficheiro PDF do manual do proprietário guardado na memória interna do nüvi. Consulte a página 7 para obter mais informação.

### **Encontrar o seu destino**

1. Da página principal, seleccione **Para onde**.

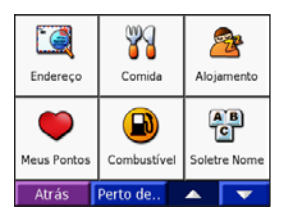

- 2. Seleccione uma categoria e uma subcategoria, se necessário. Toque  $\Box$  e **para visualizar mais opções.**
- Seleccione um destino. 3.
- Toque em **Ir**. 4.

**P T**

Desfrute a sua rota! 5.

Durante a viagem, o seu nüvi serve de guia até ao destino, dando indicações verbais, indicando setas no mapa e direcções no topo da página do mapa. Ao desviar-se do seu trajecto original, o seu nüvi recalculará a rota e fornecerá as instruções para a nova rota.

## **Adicionar uma paragem à rota**

Pode adicionar uma paragem à sua rota. O nüvi indica-lhe o caminho a seguir até à paragem e, posteriormente, ao destino final. **Nota:** Apenas pode adicionar uma paragem à rota.

- Com uma rota activa, aceda à página de 1. Menu e toque em **Para Aonde**.
- 2. Procure uma paragem extra.
- 3. Toque em **Ir**.
- 4. Toque em **Sim** para adicionar esta paragem antes do seu destino. Em alternativa, toque em **Não** se desejar torná-la no seu destino final.

## **Fazer um desvio**

Ao navegar numa rota, toque em **Menu** > **Desvio**.

O nüvi tenta retomar a rota original, logo que possível. Se a rota em navegação for a única opção razoável, o nüvi poderá não calcular um desvio.

#### **Parar a rota**

Ao navegar numa rota, toque em **Menu** > **Parar**.

#### **Ver a Página de mapa**

Na página Menu, toque em **Ver Mapa** para abrir a página Mapa. O ícone de posição mostra a sua localização actual. Toque nos botões na página Mapa para visualizar informações adicionais.

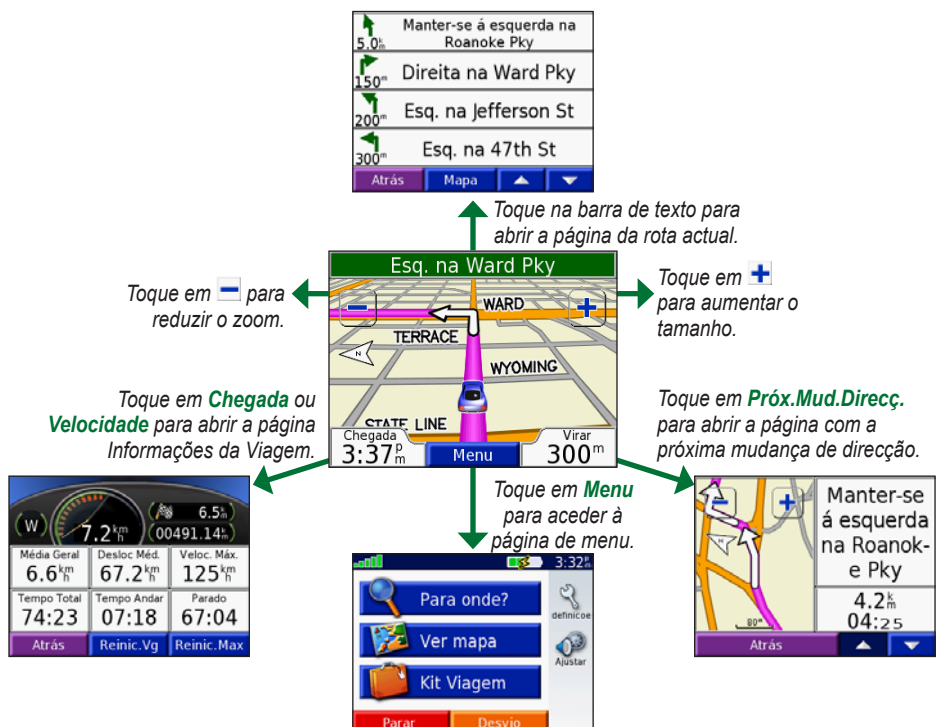

**P T**

#### **Encontrar um Endereço**

- 1. Na página Menu, tocar em **Para Aonde** > **Endereço**.
- 2. Seleccione o país (se necessário) e o estado/região.
- Seleccione ou introduza a cidade/código 3. postal.
- Escreva o número da porta. Toque em 4. **Termin**.
- Escreva o nome da rua até surgir uma 5. lista de ruas ou toque em **Termin**.
- 6. Seleccione a rua.
- 7. Seleccione uma cidade, se necessário.
- 8. Seleccione a morada. Toque em Siga.

#### **Guardar a sua Posição Actual**

- Da página principal, seleccione **Para**  1. **onde**.
- Toque em **Meus Pontos** > **Minha**  2. **posição actual**.
- Toque em **Grave** > **Termin**. 3.

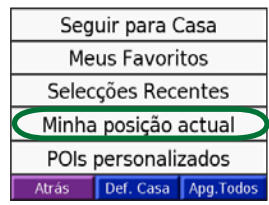

#### **Guardar os locais que encontrou**

- 1. Depois de encontrar um local que pretende guardar, toque em **Guardar**.
- Toque em **OK**. O local é guardado em 2. **Os Meus Locais** > **Favoritos**.

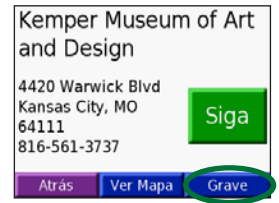

## **Encontrar locais guardados**

- 1. Da página principal, seleccione **Para onde**.
- Toque em **Os Meus Locais** > 2. **Favoritos**.

## **Definir uma Posição Casa**

- Toque em **Para Aonde** > **Os Meus**  1. **Locais.**
- 2. Toque em **Definir como Casa**.
- Seleccione uma opção para encontrar e 3.definir a sua posição casa.

Depois de definir a sua Posição Casa, pode criar uma rota na sua direcção sempre que o desejar, tocando em **Para Aonde** > **Os** 

*PT-* **Meus Locais** > **Ir para Casa**.

#### **Ajustar o Volume e Brilho**

Para aceder à página Definições Rápidas, prima rapidamente e solte o botão de **Alimentação**. Faça deslizar os controlos para ajustar o volume e a luminosidade. Também pode tocar em **na página Menu** para ajustar os níveis.

Toque em **Bloquear** para evitar toques inadvertidos no ecrã. Para desbloquear o ecrã, prima o botão de **Alimentação** e toque em **Desbloquear**.

### **Transferir Ficheiros para o nüvi**

Insira a mini-ficha do cabo USB no lado do nüvi. Ligue a ponta maior do cabo a uma tomada USB disponível do seu computador.

Nos computadores com o sistema operativo Windows®, a memória interna e cartão SD do nüvi são identificados como unidades amovíveis sob "O Meu Computador"; nos computadores Mac® surgem sob a forma de volumes (unidades) instalados. Copie e cole ficheiros do computador nas unidades nüvi. Após a transferência de ficheiros, clique no ícone **Remover o Hardware com Segurança**  $\leq$  **na bandeja de sistema** do Windows, ou arraste o ícone de volume para a secção de **Reciclagem dos** 

computadores Mac. Desligue a ficha do nüvi.

## **Ouvir ficheiros MP3**

Para transferir ficheiros MP3 para o seu nüvi, consulte a página anterior. Na página de Menu, toque em **Kit de Viagem Leitor de MP3** > **Pesquisar**. Seleccione uma categoria. Para ouvir toda a categoria, toque em **Reproduzir Tudo**. Para tocar uma faixa, toque no título.

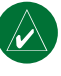

**NOTA:** O nüvi suporta ficheiros MP3 e M3U, mas **não** é compatível com ficheiros M4A/M4P iTunes®.

## **Reproduzir livros Audible**

Para transferir livros Audible para o seu nüvi, consulte a página anterior. Na página de Menu, toque em **Kit de Viagem Leitor de Livros Audible** > **Pesquisar**. Seleccione uma categoria e um livro.

## *Controlar Música e Livros*

Toque em  $\leftrightarrow$  para ajustar o volume. Toque em  $\leftrightarrow$  para ir para o início da música/ capítulo; toque e mantenha sob pressão para saltar para trás. Toque em **p** para ir para o fim da música/capítulo; toque e mantenha sob pressão para saltar para a frente. Toque

em **para parar a música/livro**. Toque em para repetir. Toque em  $\Rightarrow$  para misturar.

#### **Informação de trânsito com um Receptor FM de Trânsito TMC**

Para aceder a dados FM de trânsito TMC, ligue um receptor de trânsito ao conector mini-USB no painel lateral do nüvi. Para mais informações acerca dos Receptores FM de Trânsito Garmin, visite www.garmin.com/traffic.

#### *Visualizar Incidentes de Trânsito*

Na página Menu, toque em  $\Diamond$  para visualizar uma lista de eventos de trânsito.

#### *Evitar o Trânsito*

**P T**

> A página de Mapa apresenta um  $\triangle$  quando existe um evento de trânsito na sua rota ou na estrada que percorre. Para evitar um incidente de trânsito, toque em  $\bigwedge$ , seleccione um incidente de trânsito e toque em **Evitar**.

## **Redefinir o nüvi**

Se o nüvi ficar bloqueado (congelado), desligue-o e volte a ligá-lo. Se este procedimento não solucionar o problema, reponha o nüvi:

- 1. Desligue os cabos de alimentação e USB da fonte de alimentação externa.
- 2. Suba a antena.
- 3. Prima o botão **Repor** durante cerca de 3 segundos.
- 4. Ligue o nüvi a uma fonte de energia com o cabo

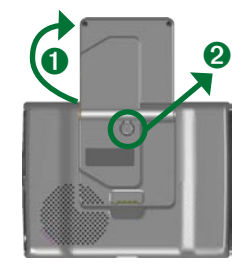

de alimentação. O nüvi deverá ligarse automaticamente e funcionar normalmente.

*Garmin® e nüvi® são marcas comerciais da Garmin Ltd. ou das suas subsidiárias, sendo registadas nos Estados Unidos e noutros países. Estas marcas não podem ser utilizadas sem a autorização expressa da Garmin.* 

*Windows® é uma marca comercial registada da Microsoft Corporation nos Estados Unidos e/ou em outros países. Mac® e iTunes® são marcas comerciais registadas da Apple Computer, Inc.*

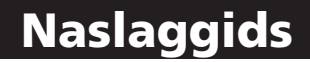

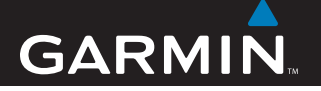

# nüvi® 300/350

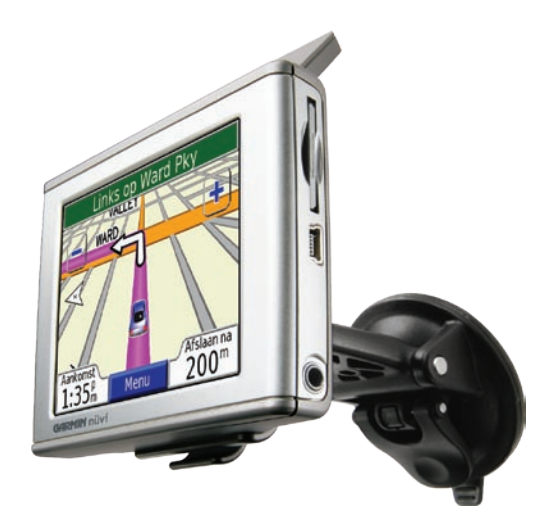

*persoonlijk reishulpmiddel*

**WAARSCHUWING**: raadpleeg de *gids met belangrijke veiligheids- en productinformatie* in de verpakking voor productwaarschuwingen en andere belangrijke informatie.

Voordat u de montagesteun bevestigt, dient u eerst na te gaan of er speciale regels zijn voor dit apparaat in het land waarin u verblijft. Op het moment van schrijven is het bestuurders in de staten Californië en Minnesota verboden montagesteunen met een zuignap aan de voorruit te gebruiken, terwijl ze een motorvoertuig besturen. In deze staten dient u andere Garmin-montageopties (voor op het dashboard of verstelbare montageopties) te gebruiken. Raadpleeg de gids met *belangrijke veiligheids- en productinformatie* voor meer informatie.

## **De nüvi monteren**

Reinig en droog de voorruit alvorens de zuignap te bevestigen.

- Sluit de voedingskabel aan op de achterkant van 1. de houder.
- 2. Klik de houder vast op de zuigvoet.
	- Plaats de zuignap op de ruit. 3.

**N L**

- 4. Duw de hendel terug, in de richting van de ruit.
- 5. Klap de GPS-antenne omhoog. en plaats de nüvi met de onderkant in de houder.
- 6. Kantel uw nüvi naar achteren totdat deze op zijn plaats zit.
- 7. Sluit de voedingskabel aan op een boordspanningsaansluiting in uw voertuig. Als uw voertuig is gestart en de eenheid is aangesloten, wordt de eenheid automatisch ingeschakeld.

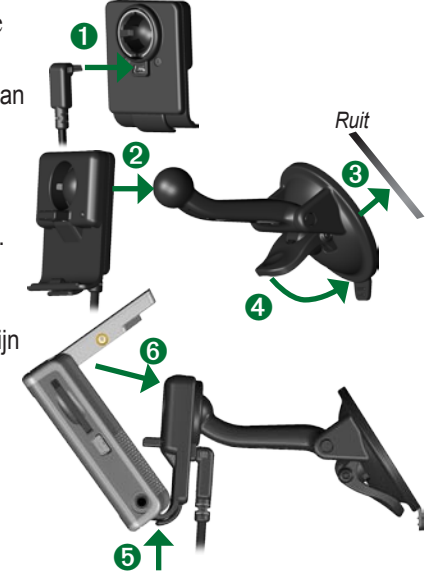

**Waarschuwing**: dit product bevat een lithium-ionbatterij. Verwijder het apparaat uit het voertuig of berg het op een plek op waar het niet aan direct zonlicht wordt blootgesteld, zoals in het handschoenenkastje, om schade of brandgevaar door hoge temperaturen te voorkomen. Ga voor meer informatie naar www.garmin.com/safety.

## **De nüvi opladen**

- Sluit de nüvi aan op de standaard en start uw voertuig.
- Sluit de nüvi met de USB-kabel aan op uw computer.
- Sluit de netadapter aan op een stopcontact en sluit de mini-USB connector aan op de zijkant van de nüvi. De netadapter wordt alleen geleverd bij de nüvi 350.

# **De nüvi inschakelen**

Houd de knop **Power** bovenop het toestel ingedrukt om de nüvi in te schakelen. Volg de instructies op het scherm om de nüvi in te stellen; u hoeft dit slechts één keer te doen. Als u de nüvi wilt uitschakelen, houdt u de knop **Power** ingedrukt.

#### **Satellieten zoeken**

Voordat de nüvi de huidige locatie kan vinden en een route navigeren, dient u het volgende te doen:

- Ga naar buiten, naar een open gebied, 1. ver weg van hoge gebouwen en bomen.
- 2. Klap de GPS-antenne aan de achterkant van de nüvi omhoog, zodat deze evenwijdig is aan de grond.

**N L**

3. Schakel de nüvi in.

Het ontvangen van satellietsignalen kan een paar minuten duren. De balken ( geven de satellietsterkte aan.

## **Meer informatie**

U kunt de Engelstalige gebruikshandleiding downloaden van www.garmin.com/products/ nuvi. Klik op de koppeling **Manuals** en selecteer vervolgens **Download**.

**Voor de nüvi 350**: de gebruikshandleiding is beschikbaar als pdf-bestand in het interne geheugen van de nüvi. Zie pagina 7 voor meer informatie.

## **Uw bestemming vinden**

1. Tik in de menupagina op **Waarheen**.

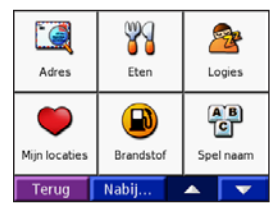

- 2. Selecteer een categorie en een subcategorie, indien nodig. Tik op en op voor meer keuzes.
- Select een bestemming. 3.
- 4. Tik op **Ga**.

**N L** 5. Geniet van de reis!

Tijdens uw reis leidt de nüvi u naar uw bestemming met gesproken berichten, pijlen op de kaart en instructies boven in de kaartpagina. Als u van de oorspronkelijke route afwijkt, herberekent de nüvi de route en krijgt u nieuwe instructies voor de route.

## **Een stop toevoegen aan uw route**

U kunt een stop toevoegen aan uw route. De nüvi geeft een routebeschrijving naar de stopplek en vervolgens naar uw eindbestemming. **Opmerking**: u kunt slechts één stop toevoegen aan uw route.

- 1. Ga met een actieve route naar de menupagina en tik op **Waarheen**.
- 2. Zoek de extra stopplaats.
- 3. Tik op **Ga**.
- 4. Tik op **Ja** om deze stop in te voegen voor uw eindbestemming. Of druk op **Nee** om deze stop uw nieuwe eindbestemming te maken.

## **Een omweg nemen**

Als u een route navigeert, tikt u op **Menu** > **Omrijden**.

De nüvi probeert u zo snel mogelijk terug te krijgen op uw oorspronkelijke route. Als de huidige route de enige mogelijke optie is, kan de nüvi geen omweg berekenen.

# **De route stoppen**

Als u een route aflegt, drukt u op **Menu** > **Stop**.

## **De kaartpagina weergeven**

Druk op Bekijk Kaart als u de kaartpagina wilt openen. Het positiepictogram **geeft** uw huidige locatie aan. Druk op de knoppen op de kaartpagina om extra informatie te zien.

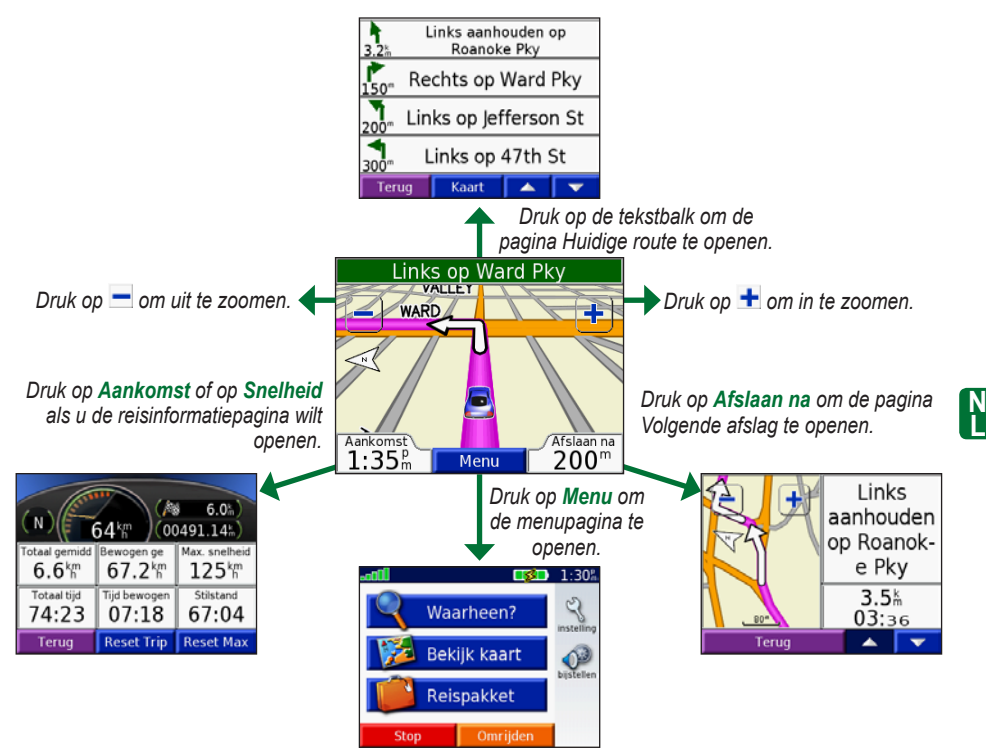

## **Een adres zoeken**

- Tik op de menupagina op **Waarheen** > 1. **Adres**.
- 2. Selecteer het land (indien nodig) en de provincie of regio.
- Selecteer een plaats of voer een 3. postcode in.
- 4. Typ het adresnummer. Tik op **OK**.
- 5. Typ de straatnaam tot een lijst met straten wordt weergegeven of tik op **OK**.
- 6. Selecteer de straat.
- 7. Selecteer zo nodig een stad.
- Selecteer het adres. Tik op **Ga**. 8.

# **Uw huidige locatie opslaan**

- 1. Tik in de menupagina op **Waarheen**.
- Tik op **Mijn locaties** > **Mijn huidige**  2. **locatie**.
- Tik op **Bewaar** > **Ja**. 3.

**N L**

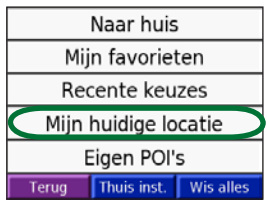

# **Gevonden plaatsen opslaan**

- Als u een plaats hebt gevonden die u 1. wilt opslaan, tikt u op **Bewaar**.
- 2. Tik op OK. De plaats wordt opgeslagen in **Mijn locaties** > **Mijn Favorieten**.

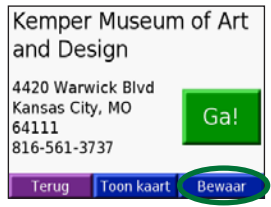

## **Zoeken naar opgeslagen plaatsen**

- 1. Tik in de menupagina op **Waarheen**.
- Tik op **Mijn locaties** > **Mijn Favorieten**. 2.

# **Een thuislocatie instellen**

- Tik op **Waarheen** > **Mijn locaties**. 1.
- 2. Tik op Thuis instellen.
- Selecteer een optie om uw thuislocatie 3.te zoeken en in te stellen.

Nadat u uw thuislocatie hebt ingesteld, kunt u hierheen altijd een route maken door op **Waarheen** > **Mijn locaties** > **Naar huis**.

#### **Het volume en de helderheid aanpassen**

Als u naar de basisinstellingen wilt gaan, drukt u kort op de knop **Power**. Verplaats de schuiftoetsen om het volume en de helderheid bij te stellen. U kunt ook op op de menupagina aanraken om de niveaus aan te passen.

Tik op **OP slot** om te vermijden dat het scherm wordt gewijzigd door onbedoeld tikken op het scherm. Om het scherm te ontgrendelen, drukt op **Power**.

## **Bestanden laden op uw nüvi**

Sluit de mini-USB connector op de zijkant van de nüvi aan. Sluit het grotere uiteinde van de kabel op een beschikbare USB-poort van uw computer aan.

Het interne geheugen en de SD-kaart van de nüvi worden weergegeven als verwisselbare stations in Deze computer op Windows® computers en als geïnstalleerde volumes op Mac®-computers. Kopieer de bestanden van uw computer en plak deze naar de nüvi-stations/volumes. Als u de overdracht van bestanden hebt voltooid, klikt u op het pictogram **Uitwerpen** in de systeembalk op een Windows-computer, of sleept u het volumepictogram naar de **Prullenbak**  op Mac-computers. Koppel de nüvi los.

## **MP3-bestanden beluisteren**

Meer informatie over het laden van mp3 bestanden op uw computer vindt u op de vorige pagina. Tik op de menupagina op **Reispakket** > **MP3 Speler** > **Blader**. Selecteer een categorie. Als u de hele categorie wilt afspelen, tikt u op **Alles**. Als u één nummer wilt afspelen, tikt u op de titel.

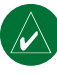

 **Opmerking:** de nüvi biedt ondersteuning voor mp3- en m3ubestanden, maar **niet** voor iTunes® m4a/m4p-bestanden.

# **Audioboeken afspelen**

Meer informatie over het laden van audioboeken op uw computer vindt u op de vorige pagina. Tik op de menupagina op **Reispakket** > **gesproken boek speler** > **Blader**. Selecteer een categorie en een boek.

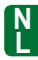

#### *De weergave van muziek en boeken bedienen*

Tik op om het volume te regelen. Tik op om naar het begin van het nummer/hoofdstuk te gaan; houd deze knop ingedrukt als u wilt terugspoelen. Tik op om naar het eind van het nummer/hoofdstuk te gaan; houd deze knop ingedrukt als u vooruit wilt spoelen. Tik op om het nummer/boek te onderbreken. Tik op om te herhalen. Tik op  $\Rightarrow$  om in een willekeurige volgorde af te spelen.

#### **Verkeersinformatie met een FM TMC-ontvanger**

Om FM TMC-verkeersinformatie te ontvangen sluit u een GTM-ontvanger voor verkeersinformatie aan op de mini-USBconnector aan de zijkant van de nüvi. Ga voor meer informatie over Garmin FMontvangers voor verkeersinformatie naar www.garmin.com/traffic.

#### *Verkeerssituaties weergeven*

Tik in de menupagina op  $\diamondsuit$  om verkeerssituaties in uw nabijheid weer te geven.

#### *Verkeerssituaties vermijden*

**N L**

Op de kaartpagina wordt een  $\triangle$ weergegeven wanneer er zich een verkeerssituatie voordoet op de actuele route of de straat waarin u rijdt. Tik op  $\Delta$ , selecteer een verkeerssituatie en druk op **Vermijden** om deze verkeerssituatie te vermijden.

## **De nüvi opnieuw instellen**

Als de nüvi blokkeert, schakelt u de nüvi uit en vervolgens weer in. Als dat niet helpt, stelt u de nüvi opnieuw in:

- 1. Trek de voedings- en USB-kabel uit het apparaat.
- 2. Klap de antenne omhoog.
- 3. Druk ca. 3 seconden lang op Reset.
- 4. Sluit de nüvi via de voedingskabel aan op een voedingsbron. De nüvi zou automatisch moeten inschakelen en weer normaal werken.

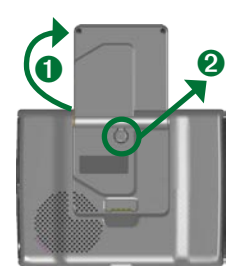

*Garmin® en nüvi® zijn handelsmerken van Garmin Ltd. of haar dochtermaatschappijen, geregistreerd in de Verenigde Staten en andere landen. Deze handelsmerken mogen niet worden gebruikt zonder de uitdrukkelijke toestemming van Garmin.* 

*Windows® is een geregistreerd handelsmerk van Microsoft Corporation in de Verenigde Staten en/of andere landen. Mac® en iTunes® zijn geregistreerde handelsmerken van Apple Computer, Inc.*

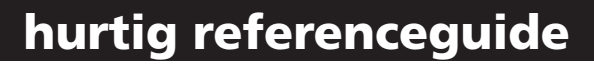

# nüvi® 300/350

**GARMIN** 

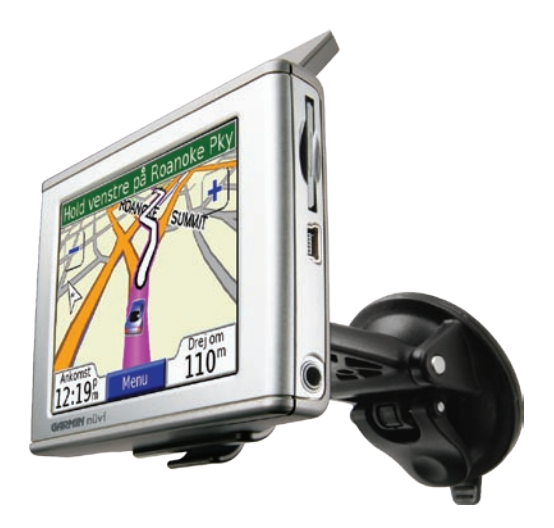

*personlig rejseassistent*

**ADVARSEL**: Se guiden *Vigtige oplysninger om sikkerhed og produkter* i æsken med produktet for at få oplysninger om produktadvarsler og andre vigtige oplysninger.

Kontroller love og bestemmelser, inden du monterer sugekopholderen. P.t. er det ulovligt at bruge sugekopper i forruden under kørsel i delstaterne Californien og Minnesota. Der skal benyttes alternative holdere fra Garmin. Se guiden *Vigtige oplysninger om sikkerhed og produkter* for at få yderligere oplysninger.

# **Sådan monterer du din nüvi**

Rengør og tør forruden før sugekoppen monteres for at sikre at den sidder godt fast.

- Sæt strømkablet i på bagsiden af holderen. 1.
- 2. Fastgør holderen på sugekoparmen.
- 3. Anbring sugekoppen i forruden.
- 4. Drej stangen tilbage, mod forruden.
- Fold GPS-antennen ud, og sæt bunden af din 5. nüvi ind i holderen.
- 6. Skub nüvi tilbage, så den klikker på plads.
- Sæt strømkablet i en stikkontakt i køretøjet. 7. Enheden bør tænde automatisk, hvis den sættes til, mens bilen er tændt.

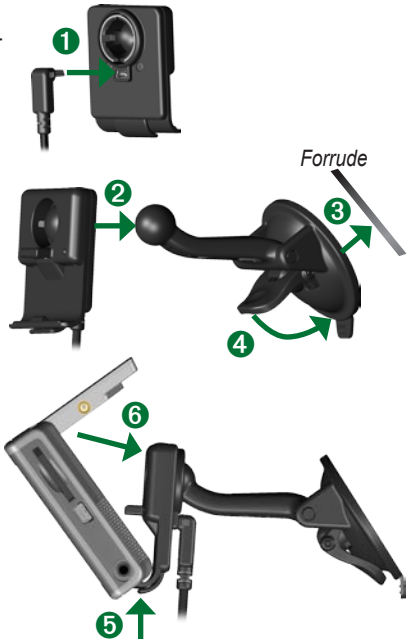

**Advarsel**: Dette produkt indeholder et lithiumionbatteri. For at forebygge skader og fare for brand pga. høje temperaturer, skal enheden fjernes fra køretøjet eller opbevares uden for direkte sollys, eksempelvis i handskerummet. Se www.garmin.com/safety for at få yderligere oplysninger.

# **Sådan oplader du din nüvi**

- Slut din nüvi til monteringen og start bilen.
- Slut USB-kablet til din nüvi og din computer.
- Slut AC-adapteren til en stikkontakt og mini-USB-stikket til siden af din nüvi. AC-adapter følger kun med nüvi 350.

## **Sådan tænder du for din nüvi**

Tryk og hold på **Tænd-/sluk**knappen øverst på enheden for at tænde for den. Følg instruktionerne på skærmen for at indstille din nüvi. Dette skal kun gøres en gang. For at tænde og slukke din nüvi skal du trykke på  $\left\langle \cdot \right\rangle$  Tænd-/slukknappen.

## **Sådan finder du satellitter**

Før nüvi kan finde din aktuelle position og navigere, skal du gøre følgende:

- Kør til et åbent udendørsområde væk fra 1. høje bygninger og træer.
- 2. Fold GPS-antennen på bagsiden af nüvi ud, så den er parallel med jorden.
- Tænd for nüvi. 3.

Lokalisering af satellitter kan tage nogle få minutter. Bjælkerne  $\Box$  indikerer signalstyrken.

## **Mere information**

Download den engelske betjeningsvejledning fra www.garmin.com/products/nuvi. Klik på linket **Manuals** og vælg derefter **Download**.

**nüvi 350-brugere**: Du kan få adgang til en PDF-fil med betjeningsvejledningen på din nüvis interne hukommelse. Se side 7, hvis du vil vide mere.

**D A**

### **Sådan finder du din destination**

På menusiden skal du trykke på **Find**. 1.

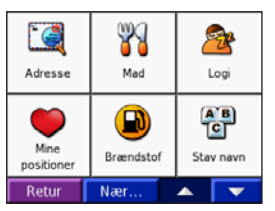

- Vælg en kategori og en underkategori, 2. hvis det er nødvendigt. Tryk på **A**og **For at få vist flere valg.**
- Vælg en destination. 3.
- 4. Tryk på **Kør**.
- 5. Nyd turen!

**D A**

Mens du rejser, guider nüvi dig til din destination med stemmekommandoer, pile på kortet samt retningslinjer øverst på kortsiden. Hvis du afviger fra den originale rute, beregner nüvi ruten igen og giver nye ruteinstruktioner.

## **Sådan tilføjer du et stop på din rute**

Du kan tilføje et stop til din rute. Din nüvi giver dig retningsangivelser til dit stop og derefter til din endelige destination. **Bemærk**: Du kan kun tilføje et stop til din rute.

- Med en aktiv rute skal du gå til 1. menusiden og trykke på **e** Find.
- 2. Søg efter det ekstra stop.
- 3. Tryk på **Kør**.
- 4. Tryk på **Ja** for at tilføje dette stop før din destination. Eller tryk på **Nej** for at gøre stoppet til din nye endelige destination.

## **Sådan vælger du en omvej**

Under navigation skal du trykke på **Menu** > **Omvej**.

Din nüvi forsøger at komme tilbage til din oprindelige rute så hurtigt som muligt. Hvis den rute, du aktuelt befinder dig på, er den eneste fornuftige mulighed, beregner din nüvi muligvis ingen omvej.

# **Sådan stopper du en rute**

Under navigation skal du trykke på **Menu**  > **Stop**.

## **Visning af kortsiden**

På siden menusiden skal du trykke på Se kort for at åbne kortsiden. Positionsikonet **o** viser din aktuelle lokation. Tryk på knapperne på kortsiden for at få vist yderligere oplysninger.

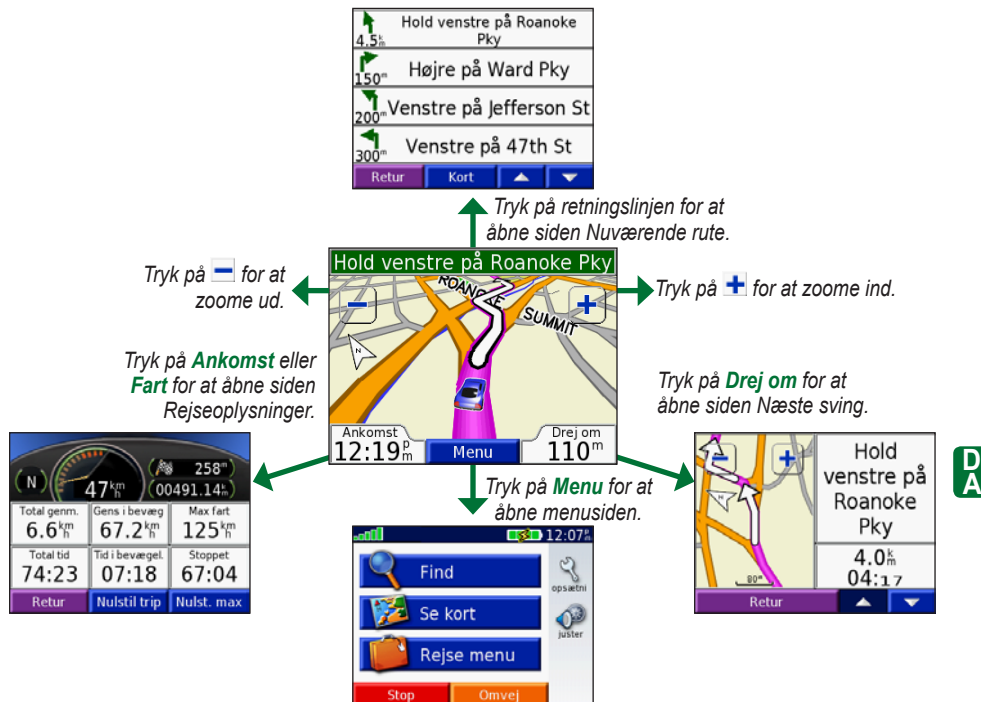

**A**

# **Sådan finder du en adresse**

- På menusiden trykker du på **Find** > 1. **Adresse**.
- Vælg land (hvis det er nødvendigt) og 2. region.
- Vælg eller indtast by/postnummer. 3.
- 4. Indtast adressenummeret. Tryk på **OK**.
- 5. Indtast gadenavnet indtil der kommer en liste med gader til syne, eller tryk på **OK**.
- Vælg gaden. 6.

**D A**

- 7. Vælg om nødvendigt en by.
- Vælg adressen. Tryk på **Kør**. 8.

#### **Sådan gemmer du din nuværende placering**

- På menusiden skal du trykke på **Find**. 1.
- Tryk på **Mine positioner** > **Min aktuelle**  2. **position**.
- Tryk på **Gem** > **Ja**. 3.

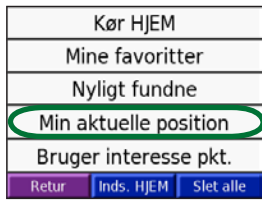

#### **Sådan gemmer du steder, som du finder**

- 1. Når du har fundet et sted, du vil gemme, skal du trykke på **Gem**.
- 2. Tryk på OK. Stedet gemmes i Mine **positioner** > **Mine favoritter**.

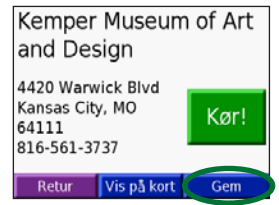

# **Sådan finder du gemte steder**

- På menusiden skal du trykke på **Find**. 1.
- Tryk på **Mine positioner** > **Mine**  2. **favoritter**.

## **Sådan angiver du placering for hjem**

- 1. Tryk på Find > Mine positioner.
- 2. Tryk på **Inds. HJEM**.
- Vælg en funktion til at finde og angive 3.din placering for hjem.

Når du har angivet din placering for hjem, kan du til enhver tid navigere hen til det ved at trykke på **Find** > **Mine positioner** > **Kør hjem**.

#### **Sådan justerer du lydstyrke og lysstyrke**

Hvis du vil åbne siden Lynindstillinger, skal du trykke hurtigt på **Tænd-/sluk**knappen. Flyt skyderne for at justere lydstyrken og lysstyrken. Du kan også trykke på **på** på menusiden for at justere niveauerne.

Tryk på **Lås** for at forhindre utilsigtede tryk på skærmen. Tryk på **Tænd-/sluk**knappen.

### **Sådan indlæser du filer på din nüvi**

Tilslut mini-USB-stikket til siden af nüvi. Tilslut den større ende af kablet til en ledig USB-port på computeren.

Din nüvis interne hukommelse og SD-kort kommer frem som flytbare drev i Denne computer på Windows®-computere og som aktive diske på Mac®-computere. Kopier og indsæt filer fra din computer i nüvis drev/diske. Når du er færdig med at overføre filer, klikker du på ikonet **Skub ud** i systembakken på Windows-computere, eller træk diskikonet over i **Papirkurven** på Mac-computere. Fjern din nüvi.

#### **Sådan lytter du til MP3-filer** For at indlæse MP3-filer på din nüvi, se forrige side. På menusiden skal du trykke på **Rejsesæt** > **MP3-afspiller** > **Gennemse**. Vælg en kategori. Tryk på **Afspil alle** for at afspille hele kategorien. Tryk på titlen for at afspille én sang.

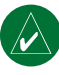

**Bemærk:** Din nüvi understøtter MP3 og M3U-filer, den understøtter **ikke** iTunes® M4A/M4P-filer.

## **Sådan afspiller du Audible-bøger**

For at indlæse audible-bøger på din nüvi, se forrige side. På menusiden skal du trykke på **Rejsesæt** > **Audible-bogafspiller** > **Gennemse**. Vælg en kategori og en bog.

## *Sådan styrer du musik og bøger*

Tryk på  $\bigoplus$  for at justere lydstyrken. Tryk på for at gå til starten af sangen/kapitlet. Tryk og hold knappen nede for at springe tilbage. Tryk på  $\leftrightarrow$  for at gå til slutningen af sangen/kapitlet. Tryk og hold knappen nede for at springe frem. Tryk på **i** for at sætte sangen/bogen på pause. Tryk på for at gentage. Tryk på  $\equiv$  for at afspille i vilkårlig rækkefølge.

**D A**

#### **Trafikoplysninger med en FM TMC-trafikmodtager**

For at få adgang til FM TMCtrafikoplysninger, skal du tilslutte en GTM trafikmodtager til mini-USB-stikket på siden af din nüvi. Hvis du ønsker yderligere oplysninger om FM-trafikmodtagere fra Garmin, kan du besøge www.garmin.com/traffic.

#### *Sådan får du vist trafikbegivenheder*

På menusiden trykker du på  $\bigcirc$  for at få vist trafikbegivenheder i området.

#### *Sådan undgår du trafik*

**D A**

Kortsiden viser  $\triangle$ , når der er en trafikbegivenhed på din aktuelle rute eller på den vej, du kører på. For at undgå en trafikbegivenhed skal du trykke på  $\triangle$ . vælge en trafikbegivenhed og trykke på **Undgå**.

# **Nulstilling af din nüvi**

Hvis din nüvi går i stå (fryser), skal du slukke den og tænde den igen. Hvis det ikke hjælper, skal du nulstille din nüvi.

- 1. Fjern strøm- og USB kablerne for at afbryde den eksterne strømtilførsel.
- 2. Fold antennen ud.
- 3. Tryk på knappen **Reset** i ca. 3 sekunder.
- 4. Slut din nüvi til en strømforsyning ved hjælp af strømkablet. nüvi bør derefter tændes igen og fungere normalt.

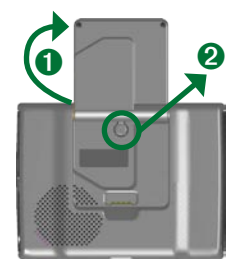

*Garmin®, nüvi er varemærker tilhørende Garmin Ltd. eller dets datterselskaber, registreret i USA og andre lande. Disse varemærker må ikke benyttes uden udtrykkelig tilladelse fra Garmin.* 

*Windows® er et registreret varemærke tilhørende Microsoft Corporation i USA og/eller andre lande. Mac® og iTunes® er registrerede varemærker tilhørende Apple Computer, Inc.*

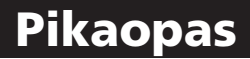

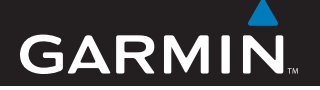

# nüvi® 300/350

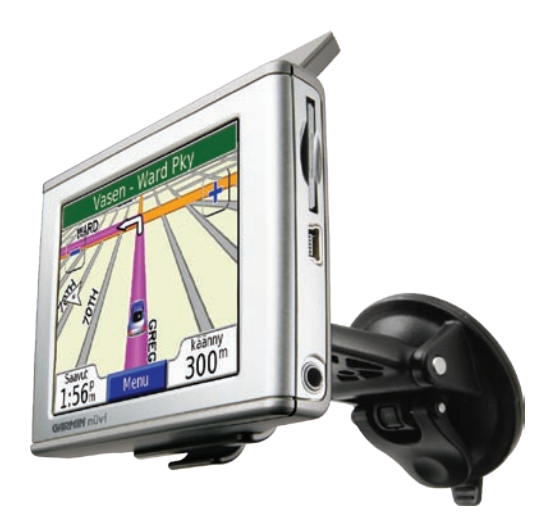

*henkilökohtainen matkaopas*

**VAROITUS**: Lue lisätietoja varoituksista ja muista tärkeistä seikoista laitteen mukana toimitetusta *Tärkeitä turvallisuus- ja tuotetietoja* -oppaasta.

Tutustu paikallisiin liikennelakeihin, ennen kuin kiinnität laitteen ajoneuvoon. Esimerkiksi Yhdysvalloissa Kalifornian ja Minnesotan lait kieltävät kuljettajia käyttämästä imukuppeja moottoriajoneuvojen tuulilasissa. Tällöin on käytettävä Garminin muita kojelauta- tai kitkakiinnitysvaihtoehtoja. Lisätietoja on *Important Safety and Product Information* -oppaassa.

# **nüvin kiinnittäminen**

Varmista järjestelmän kiinnittyminen tukevasti puhdistamalla ja kuivaamalla tuulilasi ennen imukupin asentamista.

- 1. Liitä virtajohto telakan taustapuolelle.
- Napsauta telakka imukupin varteen. 2.
- 3. Kiinnitä imukuppi tuulilasiin.
- 4. Käännä vipu takaisin tuulilasia kohti.
- 5. Käännä GPS-antenni ylöspäin ja aseta nüvin alaosa telakkaan.
- **F I**
- 6. Kallista nüvia takaisinpäin, kunnes se napsahtaa paikalleen.
- 7. Liitä virtajohto ajoneuvon virtaliitäntään. Laite käynnistyy automaattisesti, jos se on liitetty ja ajoneuvo on käynnissä.

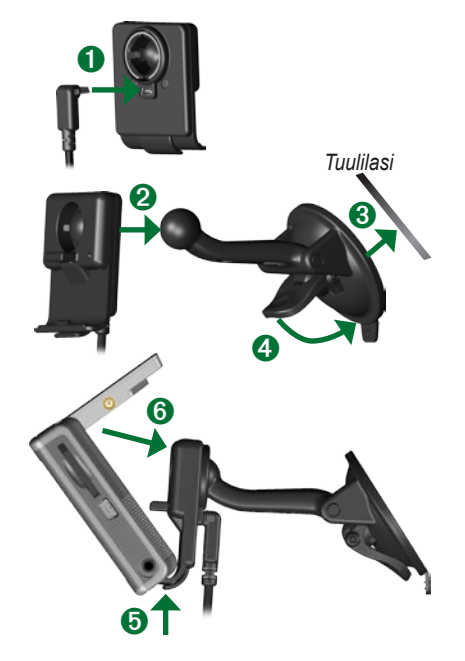

**Varoitus**: Tämä tuote sisältää litiumioniakun. Voit välttää kuumuuden aiheuttamia vikoja ja syttymisvaaran irrottamalla laitteen ajoneuvosta tai säilyttämällä sitä pois suorasta auringonpaisteesta esimerkiksi hansikaslokerossa. Lisätietoja on osoitteessa www.garmin.com/safety.

# **nüvin lataaminen**

- Kiinnitä nüvi kiinnitystelineeseen ja käynnistä ajoneuvo.
- Liitä USB-kaapeli nüviin ja tietokoneeseen.
- Liitä muuntaja pistorasiaan ja mini-• USB-liitin nüvin kylkeen. Muuntaja sisältyy ainoastaan nüvi 350 -laitteen toimitukseen.

## **nüvin virran kytkeminen**

Käynnistä järjestelmä painamalla sen päällä olevaa **virtapainiketta**. Määritä nüvin asetukset näytön ohjeiden mukaan. Tämä on tehtävä ainoastaan yhden kerran. Voit kytkeä tai katkaista nüvin virran painamalla  $\circlearrowleft$ **virtapainiketta**.

# **Satelliittien etsiminen**

Toimi seuraavasti, jotta nüvi löytää nykyisen sijaintisi ja pystyy navigoimaan reitillä:

- 1. Mene ulos aukealle paikalle, pois korkeiden rakennusten ja puiden luota.
- 2. Nosta nüvin taustapuolella oleva GPS-antenni pystyyn siten, että se on maanpinnan suuntainen.
- 3. Kytke nüvin virta.

Satelliittisignaalien löytämiseen voi mennä muutama minuutti. -**ppp**-palkit osoittavat satelliittisignaalin voimakkuuden.

# **Lisätietoja**

Voit ladata englanninkielisen käyttöoppaan osoitteesta www.garmin.com/products/nuvi. Valitse **Käyttöoppaat** ja sitten **Lataa**.

**nüvi 350 -käyttäjät**: käyttöopas on tallennettu PDF-muotoisena nüvin sisäiseen muistiin. Lisätietoja on sivulla 7.

#### *Määränpään löytäminen*

1. Kosketa valikkosivulla **Minne**.

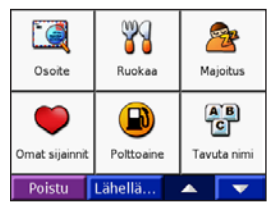

- 2. Valitse luokka ja tarvittaessa aliluokka. Katso lisää vaihtoehtoja koskettamalla **-** ja - painiketta.
- Valitse määränpää. 3.
- 4. Valitse **Aja**.

**F I**

Nauti matkasta! 5.

Ajaessasi nüvi ohjaa sinut päämäärääsi puhuttujen ohjeiden, kartalla olevien nuolien ja karttasivun yläosassa olevien ohjeiden avulla. Jos poikkeat alkuperäiseltä reitiltä, nüvi laskee reitin uudelleen ja antaa ohjeita uudelle reitille.

## **Pysähdyksen lisääminen reitille**

Reitille voi lisätä pysähtymispaikan. nüvi näyttää ajo-ohjeen pysähtymispaikkaan ja määränpäähän. **Huomautus**: Reitille voi lisätä ainoastaan yhden pysähdyksen.

- Siirry navigoinnin aikana valikkosivulle ja 1. valitse **Minne**.
- 2. Etsi ylimääräinen pysähdyspaikka.
- 3. Valitse **Aja**.
- 4. Jos haluat lisätä pysähdyksen reittiin, kosketa **Kyllä**-painiketta. Voit muuttaa sen päämääräksi koskettamalla **Ei**painiketta.

# **Kiertotien käyttäminen**

Kosketa navigoinnin aikana painikkeita **Menu** ja **Kiertotie**.

nüvi yrittää palata alkuperäiselle reitille mahdollisimman pian. Jos nykyinen reitti on ainoa järkevä vaihtoehto, nüvi ei ehkä laske kiertotietä.

# **Reitin pysäyttäminen**

Kosketa navigoinnin aikana painikkeita **Valikko** ja **Lopeta**.

#### *Karttasivun katsominen*

Avaa karttasivu koskettamalla valikkosivun kuvaketta **Katso kartta**. Sijaintimerkki näyttää nykyisen sijaintisi. Voit katsella lisätietoja karttasivun painikkeilla.

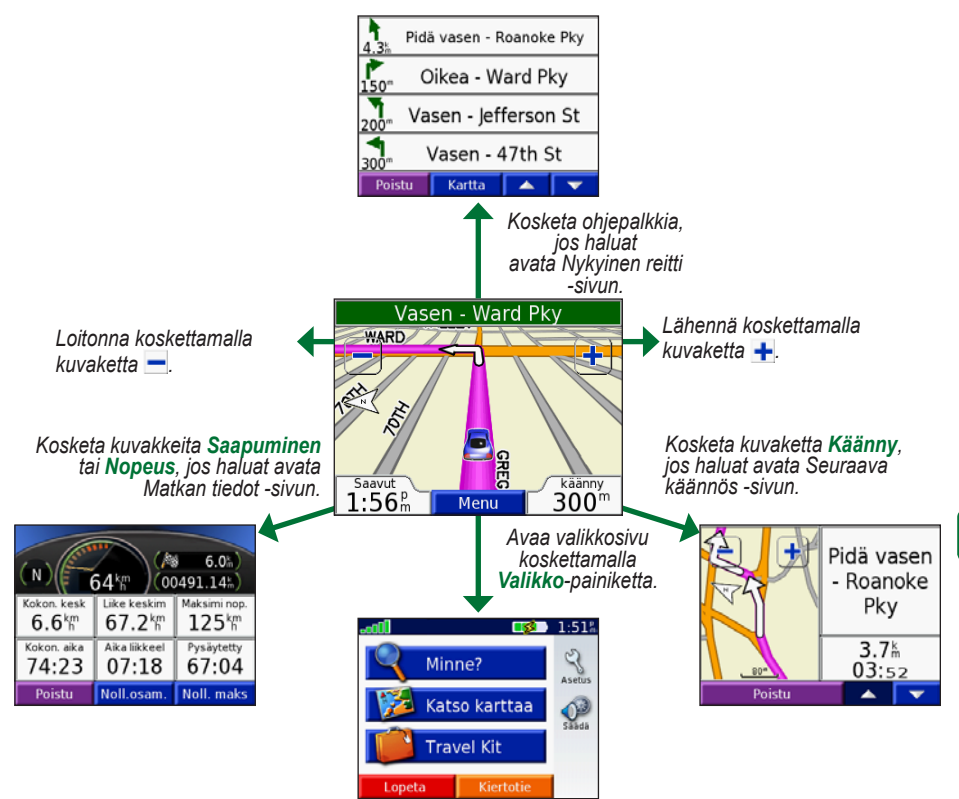

**F I**

## **Osoitteen etsiminen**

- Valitse valikkosivulla **Minne** > **Osoite**. 1.
- 2. Valitse tarvittaessa maa ja alue.
- 3. Valitse tai kirjoita kaupungin nimi tai postinumero.
- 4. Kirjoita osoitteen numero. Valitse **Valmis**.
- 5. Kirjoita kadunnimeä niin pitkälle, että näyttöön tulee kadunnimien luettelo, tai kosketa **Valmis**-kohtaa.
- 6. Valitse katu.

**F I**

- 7. Valitse tarvittaessa kaupunki.
- 8. Valitse osoite. Valitse **Aja**.

#### **Nykyisen sijainnin tallentaminen**

- 1. Kosketa valikkosivulla Minne.
- Valitse **Omat sijainnit** > **Nykyinen**  2. **sijainti**.
- Valitse **Tallenna** > **Kyllä**. 3.

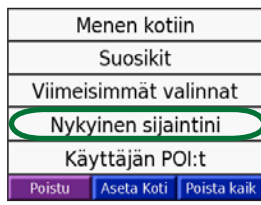

### **Löydettyjen paikkojen tallentaminen**

- 1. Kun olet löytänyt paikan, jonka haluat tallentaa, kosketa **Tallenna**-painiketta.
- 2. Kosketa **OK**-painiketta. Paikka tallennetaan kohteeseen **Omat sijainnit** > **Suosikit**.

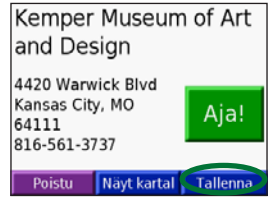

## **Tallennettujen paikkojen etsiminen**

- 1. Kosketa valikkosivulla Minne.
- Valitse **Omat sijainnit** > **Suosikit**. 2.

# **Kotisijainnin asettaminen**

- Valitse **Minne** > **Omat sijainnit**. 1.
- 2. Valitse Aseta kotisijainniksi.
- 3. Valitse vaihtoehto, jolla voit etsiä ja asettaa kotisijainnin.

Kun olet määrittänyt kotisijainnin, voit muodostaa reitin siihen milloin tahansa valitsemalla **Minne** > **Omat sijainnit** > **Menen kotiin**.
#### **Äänenvoimakkuuden ja kirkkauden säätäminen**

Jos haluat siirtyä pika-asetusten sivulle, paina **virtapainiketta**. Säädä äänenvoimakkuutta ja kirkkautta liukusäätimillä. Asetuksia voi muokata myös koskettamalla valikkosivun kuvaketta

Voit välttää turhat ruutukosketukset koskettamalla **Lukitse**-painiketta. Voit avata näytön lukituksen painamalla **virtapainiketta**.

#### **Tiedostojen lataaminen nüviin**

Kytke mini-USB-liitin nüviin. Kytke kaapelin kookkaampi pää tietokoneen USBporttiin.

nüvin sisäinen muisti ja SD-kortti näkyvät Windows®-tietokoneiden Resurssienhallinnassa siirrettävinä levyinä ja Mac®-tietokoneissa liitettynä taltiona. Voit kopioida ja liittää tiedostoja tietokoneesta nüvin asemiin/taltioihin. Kun olet siirtänyt tiedostot, valitse Windows-tietokoneessa ilmaisinalueella **Poista laite turvallisesti**  -kuvake tai vedä taltion symboli Mactietokoneessa **roskakoriin** . Irrota nüvi.

#### **MP3-tiedostojen kuunteleminen**

Voit ladata MP3-tiedostoja nüviin edellisen sivun ohjeiden mukaan. Valitse valikkosivulla **Travel Kit** > **A** MP3**soitin** > **Selaa**. Valitse luokka. Voit toistaa koko luokan tiedostot valitsemalla **Kaikki**. Voit toistaa yhden raidan koskettamalla sen nimeä.

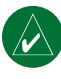

**Huomautus:** nüvi tukee MP3- ja M3U-tiedostoja. Se **ei** tue iTunesin® M4A/M4P-tiedostoja.

# **Äänikirjojen toistaminen**

Voit ladata äänikirjoja nüviin edellisen sivun ohjeiden mukaan. Valitse valikkosivulla **Matkapakkaus** > **Äänikirjan toisto** > **Selaa**. Valitse luokka ja kirja.

> **F I**

#### *Musiikin ja kirjojen hallinta*

Säädä äänenvoimakkuutta koskettamalla kuvaketta (4). Kosketa kuvaketta (4), jos haluat siirtyä raidan/kohtauksen alkuun. Pidä kuvake painettuna, jos haluat siirtyä takaisin. Kosketa kuvaketta  $\leftrightarrow$ , jos haluat siirtyä raidan/kohtauksen loppuun. Pidä kuvake painettuna, jos haluat siirtyä eteenpäin. Kosketa kuvaketta **,** jos haluat pysäyttää raidan/kohtauksen toiston.

Kosketa kuvaketta  $\overline{\bullet}$ , jos haluat toistaa raidan. Kosketa kuvaketta  $\rightarrow$ , jos haluat toistaa raitoja satunnaisessa järjestyksessä.

#### **Liikennetiedot FM TMC -liikennevastaanottimella**

Voit käyttää FM TMC -liikennetietoja liittämällä GTM-liikennevastaanottimen nüvin kyljessä olevaan mini-USBliitäntään. Lisätietoja Garmin FMliikennevastaanottimista on osoitteessa www.garmin.com/traffic.

#### *Liikennetapahtumien tarkasteleminen*

Voit näyttää alueen liikennetapahtumat valitsemalla valikkosivulla kuvakkeen  $\bigodot$ 

#### *Liikenteen välttäminen*

**F I**

Karttasivulla laite näyttää  $\Delta$ ilmoituksen, kun nykyisellä reitillä tai tiellä on liikennetapahtumia. Voit välttää liikennetapahtuman koskettamalla  $\Delta$ -

painiketta, valitsemalla liikennetapahtuman ja koskettamalla **Vältä**-painiketta.

#### **nüvin uudelleenkäynnistys**

Jos nüvi lukittuu (lakkaa toimimasta), katkaise sen virta ja kytke se uudelleen. Jos tämä ei auta, nollaa nüvi:

- 1. Irrota virta- ja USB-kaapeli, jotta laite ei saa ulkoista virtaa.
- 2. Nosta antenni.
- Paina **Reset** -painiketta noin 3 sekunnin 3. ajan.
- Liitä nüvi virtalähteeseen virtajohdolla. 4. Sen pitäisi

käynnistyä uudelleen automaattisesti ja toimia normaalisti.

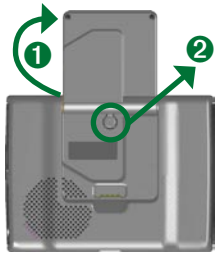

*Garmin® ja nüvi® ovat Garmin Ltd.:n tai sen tytäryhtiöiden tavaramerkkejä, jotka on rekisteröity Yhdysvalloissa ja muissa maissa. Näitä tavaramerkkejä ei saa käyttää ilman Garminin nimenomaista lupaa.* 

*Windows® on Microsoft Corporationin rekisteröity tavaramerkki Yhdysvalloissa ja/tai muissa maissa. Mac® ja iTunes® ovat Apple Computer, Inc:n rekisteröityjä tavaramerkkejä.*

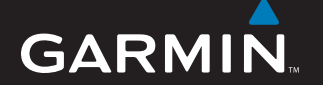

# Hurtigveiledning

# nüvi® 300/350

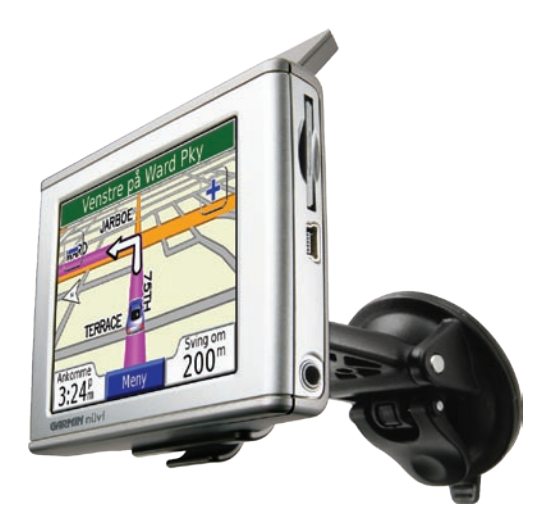

*personlig reiseassistent*

**ADVARSEL**: Se veiledningen *Viktig sikkerhets- og produktinformasjon* som lå i produktesken for advarsler angående produktet og annen viktig informasjon.

Gjør deg kjent med lokale trafikklover før du monterer enheten. For øyeblikket er det forbudt å bruke sugekopper på frontruten under kjøring i California og Minnesota i USA. Bruk andre monteringsalternativer fra Garmin. Monter enheten på dashbordet eller ved hjelp av friksjonsmonteringsutstyr. Se veiledningen *Viktig sikkerhets- og produktinformasjon* for mer informasjon.

#### **Montere nüvi**

**N O**

Rengjør og tørk frontruten før montering av sugekoppen for å oppnå godt feste.

- 1. Koble strømkabelen til på baksiden av holderen.
- 2. Knepp fast holderen på sugekopparmen.
- 3. Fest sugekoppen på frontruten.
- 4. Snu spaken bakover mot frontruten.
- 5. Åpne GPS-antennen og plasser deretter bunnen på nüvi-enheten i holderen.
- 6. Vipp nüvi-enheten bakover til den klikker på plass.
- 7. Koble strømkabelen til i et strømuttak på kjøretøyet. Enheten skal slå seg på automatisk hvis den er koblet til og kjøretøyet er i gang.

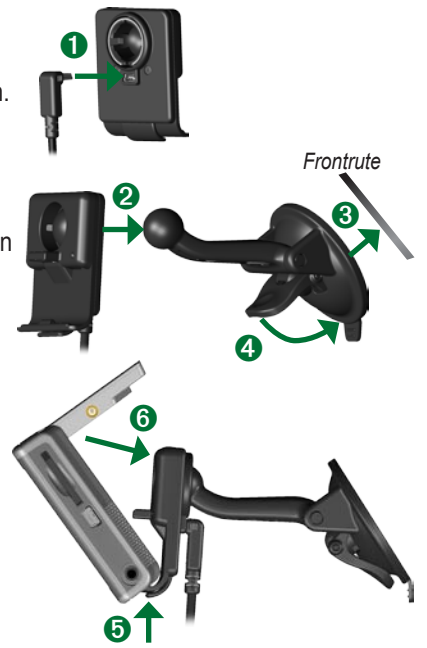

**Advarsel**: Dette produktet inneholder et litiumionbatteri. Ta enheten ut av kjøretøyet eller oppbevar det utenfor direkte sollys, for eksempel i hanskerommet, for å forhindre skade og risiko for brann på grunn av høye temperaturer. Hvis du vil ha mer informasjon, kan du gå til www.garmin.com/safety.

#### **Lade nüvi-enheten**

- Sett nüvi-enheten på stativet og start opp kjøretøyet.
- Koble USB-kabelen til nüvi-enheten og datamaskinen.
- Koble vekselstrømsadapteren til en stikkontakt og mini-USBkontakten på siden av nüvi-enheten. Vekselstrømsadapteren følger bare med nüvi 350-enheten.

# **Slå på nüvi-enheten**

Trykk og hold **Power**-knappen (av/på) på toppen av enheten for å slå den på. Følg instruksjonene på skjermen for å sette opp nüvi-enheten. Dette trenger du bare å gjøre én gang. Hvis du vil slå nüvi-enheten av, trykker du ned og holder inne **c**) **Power**knappen (av/på).

#### **Innhente satellitter**

Før nüvi-enheten kan finne gjeldende posisjon og navigere en rute, må du gjøre følgende:

- Gå utendørs til et åpent område, bort fra 1. høye bygninger og trær.
- 2. Apne GPS-antennen på baksiden av nüvi-enheten, slik at den er parallell med bakken.
- Slå på nüvi-enheten. 3.

Det kan ta et par minutter å innhente satellittsignaler. Linjene **indikerer** satellittstyrken.

#### **Mer informasjon**

Last ned den engelske brukermanualen fra www.garmin.com/products/nuvi. Klikk på koblingen **Manualer**, og klikk deretter på **Last ned**.

**N O**

**nüvi 350-brukere**: Du kan få tilgang til en PDF-fil av brukermanualen på det interne minnet til nüvi-enheten. Se side 7 for ytterligere informasjon.

#### **Finne bestemmelsesstedet**

På menysiden trykker du på **Hvor skal**  1. **du**.

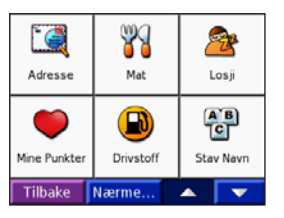

- 2. Velg en kategori og en underkategori, hvis det er nødvendig. Trykk på **Allen** og **For** for å få flere valg.
- 3. Velg et bestemmelsessted.
- 4. Trykk på **Kjør**.
- 5. God tur!

**N O**

Nüvi vil under reisen vise veien til bestemmelsesstedet ved hjelp av talemeldinger, piler på kartet og instruksjoner øverst på kartsiden. Hvis du avviker fra den opprinnelige ruten, vil nüvi beregne ruten på nytt og gi nye ruteinstruksjoner.

#### **Legge til et stopp i ruten**

Du kan legge til et stopp i ruten. nüvienheten gir deg først anvisninger til stoppet, og deretter til det endelige bestemmelsesstedet. **Merk**: Du kan bare legge til ett stopp i ruten.

- Mens du navigerer, kan du gå til 1. menysiden og trykke på **Hvor skal du**.
- 2. Søk etter det ekstra stoppet.
- 3. Trykk på **Kjør**.
- Trykk på **Ja** for å legge til dette stoppet 4.før bestemmelsesstedet. Eller trykk på **Nei** for å gjøre dette til det nye endelige bestemmelsesstedet.

#### **Kjøre en omkjøring**

Når du navigerer en rute, trykker du på **Meny** > **Omkjøring**.

nüvi-enheten prøver å lede deg tilbake til den opprinnelige ruten så raskt som mulig. Hvis ruten du kjører langs, er det eneste logiske alternativet, kan det hende at nüvienheten ikke beregner en omkjøring.

#### **Stoppe en rute**

Når du navigerer i en rute, trykker du på **Meny** > **Stopp**.

#### **Vise kartsiden**

Trykk på Vis kart på menysiden for å åpne kartsiden. Posisjonsikonet **angir hvor du er.** Trykk på knappene på kartsiden for å se ekstra informasjon.

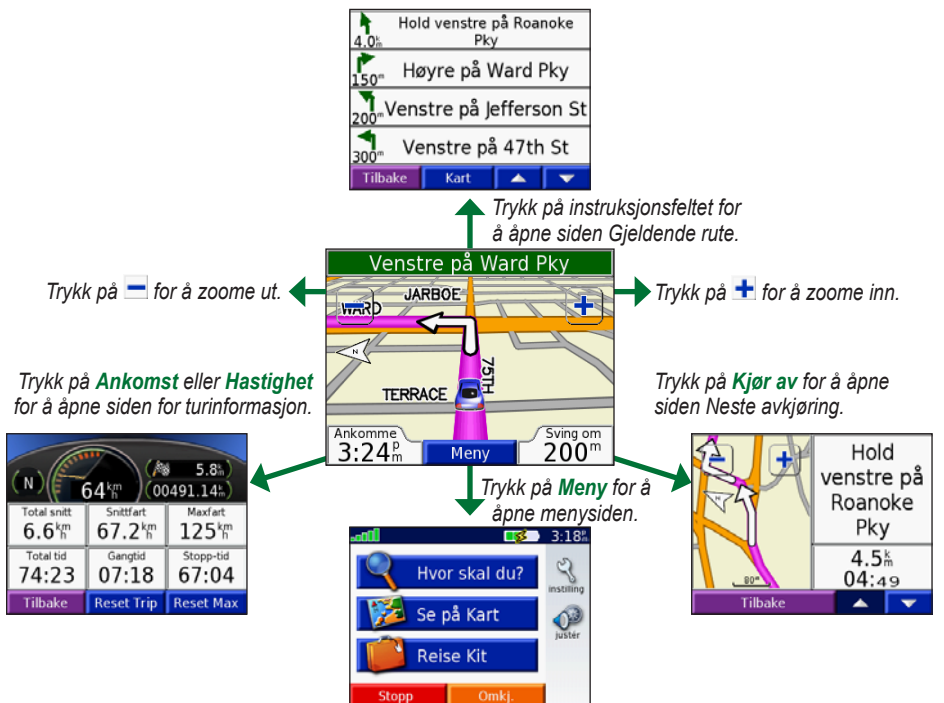

**N O**

#### **Finne en adresse**

- På menysiden kan du trykke på **Hvor**  1. **skal du** > **Adresse**.
- 2. Velg land (hvis det er nødvendig) og region.
- Velg eller angi by/postnummer. 3.
- Skriv inn adressenummeret. Trykk på 4. **Ferdig**.
- 5. Skriv inn gatenavnet til en liste over gater vises, eller trykk på **Ferdig**.
- 6. Velg gaten.
- 7. Velg eventuelt en by.
- 8. Velg adressen. Trykk på **Kjør**.

#### **Lagre gjeldende posisjon**

- På menysiden trykker du på **Hvor skal**  1. **du**.
- Trykk på **Mine Punkter** > **Min**  2. **Nåværende Posisjon**.
- 3. Trykk på Lagre > Ferdig.

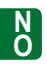

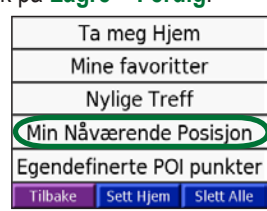

#### **Lagre steder du finner**

- 1. Når du har funnet et sted du vil lagre, trykker du på **Lagre**.
- 2. Trykk på **OK**. Stedet lagres i **Mine Punkter** > **Mine Favoritter**.

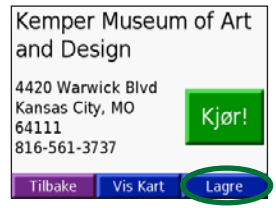

#### **Finne lagrede steder**

- På menysiden trykker du på **Hvor skal**  1. **du**.
- Trykk på **Mine Punkter** > **Mine** 2. **Favoritter**.

#### **Angi en hjemmeposisjon**

- Trykk på **Hvor skal du** > **Mine Punkter**. 1.
- 2. Trykk på **Sett Hjem**.
- 3. Velg et alternativ for å finne og angi din hjemmeposisjon.

Etter at du har angitt hjemmeposisjonen, kan du kjøre dit til enhver tid, ved å trykke på **Hvor skal du** > **Mine Punkterr** > **Ta meg Hjem**.

#### **Justere volumet og lysstyrken**

Hvis du vil gå til siden for hurtiginnstillinger, trykker du raskt på **Power**-knappen (av/på). Flytt skyverne for å justere volumet og lysstyrken. Du kan også trykke på på menysiden for å justere nivåene.

Trykk på **Lås** for å unngå utilsiktede trykk på skjermbildet. Hvis du vil låse opp skjermen, kan du trykke på **Power**-knappen (av/på).

#### **Laste filer på nüvi-enheten**

Sett i mini-USB-kontakten på siden av nüvi. Koble den store enden av kabelen til en tilgjengelig USB-port på datamaskinen.

Det interne minnet i nüvi-enheten og SDkortet vises som eksterne stasjoner i Min datamaskin på Windows®-datamaskin, og volumer på Mac®-datamaskiner. Kopier og lim inn filer fra datamaskinen i stasjoner/ volumer på nüvi-enheten. Når du er ferdig med å overføre filer, klikker du på **Løs ut**  -ikonet i systemstatusfeltet på Windowsdatamaskinen eller dra volumikonet til **søppelbøtten** på Mac-datamaskiner. Koble fra nüvi-enheten.

#### **Lytte til MP3-filer**

Hvis du vil laste ned MP3-filer på nüvienheten, kan du se den forrige siden. På menysiden trykker du på **Reise Kit** > **MP3 Spiller** > **Se På**. Velg en kategori. Trykk på **Alle** for å spille av hele kategorien. Trykk på tittelen for å spille av én sang.

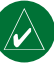

**Merk:** nüvi-enheten støtter MP3- og M3U-filer. Den støtter **ikke** iTunes® M4A/M4P-filer.

# **Spille av lydbøker**

Hvis du vil laste ned lydbøker på nüvienheten, kan du se den forrige siden. På menysiden trykker du på **Reise Kit** > **Avspilling Lydbok** > **Se På**. Velg en kategori og en bok.

#### *Kontrollere musikk og bøker*

Trykk på for å justere volumet. Trykk på for å gå til begynnelsen av sangen/ kapittelet, og trykk og hold inne for å gå tilbake til forrige sang. Trykk på  $\rightarrow$  for å gå til slutten av sangen/kapittelet, og trykk og hold inne for gå til neste sang. Trykk på for å sette sangen/boken på pause. Trykk på **F** for å repetere. Trykk på  $\implies$  for å spille av tilfeldige sanger.

#### **Trafikkinformasjon med en FM TMC-trafikkmottaker**

Hvis du vil ha tilgang til FM TMCtrafikkdata, kan du koble en GTMtrafikkmottaker til mini-USB-kontakten på siden av nüvi-enheten. Hvis du vil ha mer informasjon om Garmin FMtrafikkmottakere, kan du gå til www.garmin.com/traffic.

#### *Vise trafikkhendelser*

Fra Meny-siden, kan du trykke på  $\Diamond$  for å vise trafikkhendelser i området ditt.

#### *Unngå trafikk*

Kartsiden viser  $\bigwedge$  når det er en trafikkhendelse på ruten din eller på den veien du kjører på. Hvis du vil unngå en trafikkhendelse, trykker du på  $\triangle$ , velger en trafikkhendelse og trykker på **Unngå**.

## **Tilbakestille nüvi-enheten**

Hvis nüvi-enheten låser seg, slår du den av og deretter på igjen. Hvis ikke dette hjelper, må du tilbakestille nüvi-enheten.

- 1. Koble fra strømmen og USB-kablene for å fjerne ekstern strøm.
- 2. Apne antennen.
- 3. Trykk på knappen **Reset** i cirka tre sekunder.
- 4. Koble nüvi-enheten til en strømkilde ved hjelp av strømkabelen. nüvi-enheten skal slås på automatisk og fungere normalt.

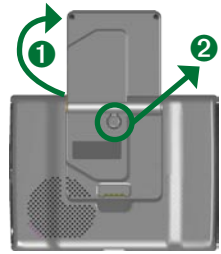

**N O**

> *Garmin® og nüvi® er varemerker for Garmin Ltd. eller dets datterselskaper som er registrert i USA og andre land. Disse varemerkene kan ikke brukes uten uttrykkelig tillatelse fra Garmin.*

*Windows® er et registrert varemerke for Microsoft Corporation i USA og/eller andre land. Mac® og iTunes® er registrerte varemerker for Apple Computer, Inc.*

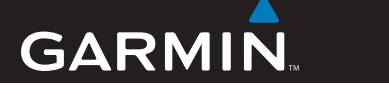

# Snabbreferenshandbok

# nüvi® 300/350

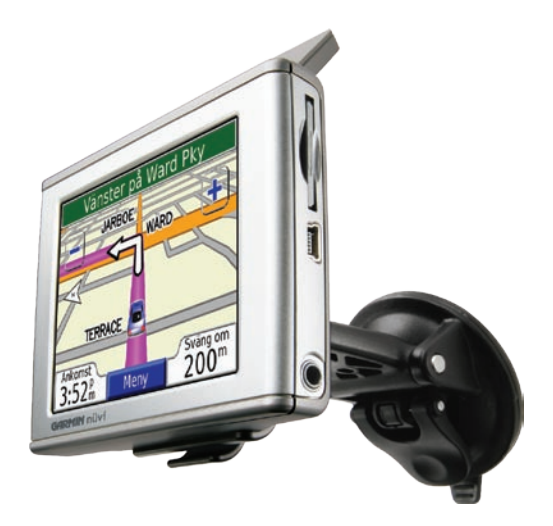

*personlig reseassistent*

**VARNING!** Läs guiden *Viktig säkerhets- och produktinformation* som medföljer i produktförpackningen för viktig information om produkten och säkerhet.

Kontrollera vilka trafiklagar som gäller där du befinner dig innan du installerar enheten. I Kalifornien och Minnesota är det förbjudet att använda sugfästen på vindrutan på fordon under färd. Då ska andra fästanordningar från Garmin användas. Läs i guiden *Viktig säkerhets- och produktinformation* för närmare information.

#### **Montera nüvi-enheten**

Sugkoppen sitter ordentligt fast om du rengör och torkar vindrutan före montering.

- Anslut strömkabeln på vaggans baksidan. 1.
- 2. Sätt fast vaggan på sugkoppsfästet.
- Placera sugkoppen på vindrutan. 3.
- För spaken bakåt mot vindrutan. 4.
- Fäll upp GPS-antennen och sätt sedan enhetens 5. underdel i vaggan.
- 6. Luta enheten bakåt tills den fastnar.
- 7. Anslut strömkabeln till en strömkontakt i fordonet. Om enheten är ansluten och fordonet är igång startar enheten automatiskt.

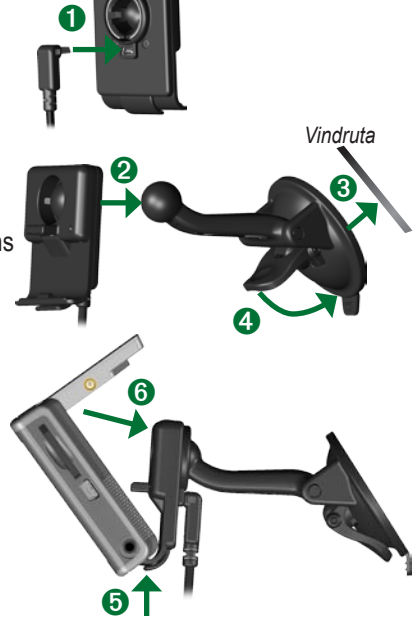

**S V** **Varning!** Den här produkten innehåller ett litiumjonbatteri. För att förhindra att det uppstår skador och eldsvåda p.g.a. höga temperaturer ska du ta med dig enheten från bilen eller skydda den från direkt solljus t.ex. genom att lägga den i handskfacket. Mer information finns på www.garmin.com/safety.

#### **Ladda upp nüvi-enheten**

- Sätt enheten i fästet och starta fordonet. •
- Anslut USB-kabeln till enheten och datorn.
- Anslut nätadaptern till ett vägguttag och mini-USB-kontakten på sidan av enheten. Nätadaptern medföljer endast nüvi 350.

# **Sätta på nüvi-enheten**

Sätt på enheten genom att hålla strömknappen  $\mathbf{\hat{O}}$  på enhetens ovansida nedtryckt. Konfigurera enheten genom att följa instruktionerna på skärmen. Detta behöver du bara göra en gång. Om du vill stänga av eller sätta på enheten håller du strömknappen  $\bigcirc$  nedtryckt.

#### **Söka satelliter**

Innan nüvi-enheten kan hitta din aktuella position och navigera längs en rutt måste du utföra följande:

- Gå utomhus till en öppen plats, en bit 1. ifrån höga byggnader och träd.
- Fäll ut GPS-antennen på nüvi-enhetens 2. baksida och rikta den så att den är parallell med marken.
- Sätt på nüvi-enheten. 3.

Det kan ta några minuter innan enheten hittar satellitsignalerna. Staplarna anger styrkan på satellitmottagningen.

#### **Mer information**

Hämta den engelska användarhandboken från www.garmin.com/products/nuvi. Klicka på **Manuals (Handböcker)** och sedan på **Download (Hämta)**.

**S V**

**nüvi 350**: Användarhandboken finns som en PDF-fil i enhetens interna minne. Mer information finns på sidan 7.

#### **Söka efter ditt mål**

1. Tryck på Vart på menysidan.

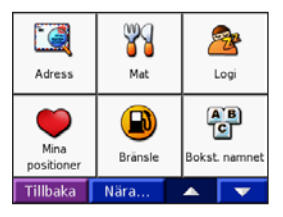

- 2. Välj en kategori och eventuellt en underkategori. Om du vill se fler alternativ trycker du på **.** och **.**
- 3. Välj en destination.
- 4. Tryck på **Kör**.
- Trevlig resa! 5.

När du kör, guidar nüvi-enheten dig till din destination med röstuppmaningar, pilar på kartan och anvisningar överst på kartsidan. Om du lämnar den ursprungliga vägen, räknar nüvi-enheten om vägen och ger dig nya ruttinstruktioner.

**S V**

# **Lägga till ett stopp på en rutt**

Du kan lägga till ett stopp i rutten. Först visas vägbeskrivningen till stoppet och sedan till målet. **Obs!** Det går endast att lägga till ett stopp till en rutt.

- När du åker längs en aktiv rutt, trycker 1. du på **Vart** på menysidan.
- 2. Sök efter det extra stoppet.
- 3. Tryck på **Kör**.
- Om du vill lägga till stoppet före målet 4.trycker du på **Ja**. Eller tryck på **Nej** om du vill att det här ska vara ditt nya mål.

# **Ta en omväg**

När du färdas längs en rutt trycker du på **Meny** > **Omväg**.

Försök att navigera tillbaka till den ursprungliga rutten så fort som möjligt utförs. Om den rutt du för närvarande använder är det enda rimliga alternativet kan det hända att enheten inte beräknar någon omväg.

#### **Stoppa en rutt**

Tryck på **Meny** > **Stopp**.

#### **Visa kartsidan**

Om du vill visa kartsidan trycker du på Visa karta på menysidan. Lägesikonen visar var du är nu. Tryck på knapparna på kartsidan om du vill se ytterligare information.

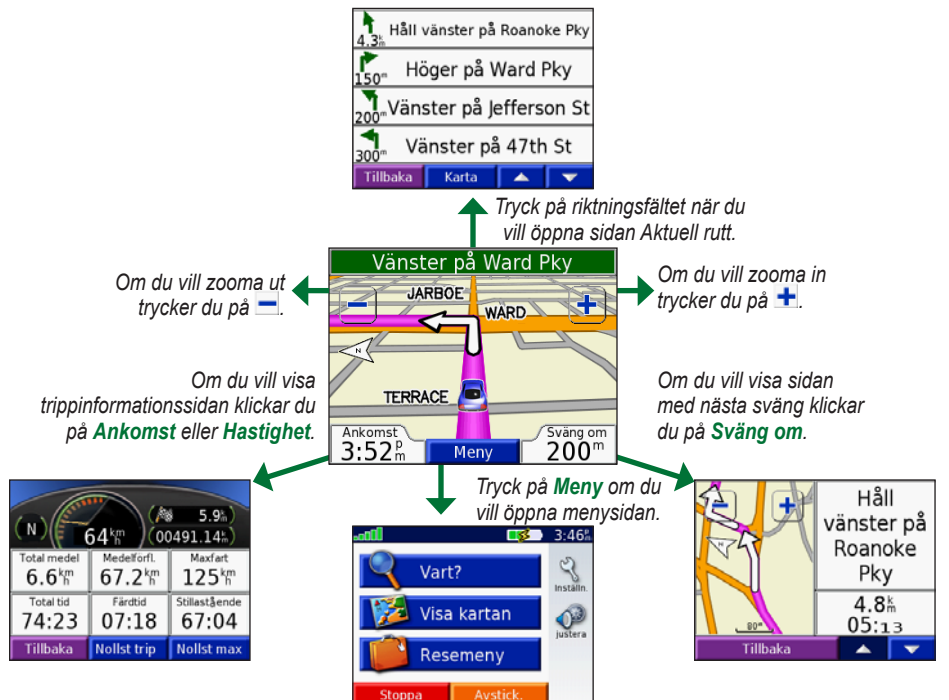

**S V**

#### **Söka efter en adress**

- 1. Tryck på **Vart > Adress** på menysidan.
- 2. Välj ett land (om det behövs) och delstat/område.
- Välj eller ange stad/postnummer. 3.
- 4. Ange gatunumret. Tryck på **Klar**.
- 5. Ange gatunamnet tills en lista med gator visas eller tryck på **Klar**.
- Välj gata. 6.
- 7. Välj en stad (om det behövs).
- Välj adressen. Tryck på **Kör**. 8.

#### **Spara den aktuella platsen**

- 1. Tryck på Vart på menysidan.
- Tryck på **Mina positioner** > **Aktuell**  2. **position**.
- Tryck på **Spara** > **Ja**. 3.

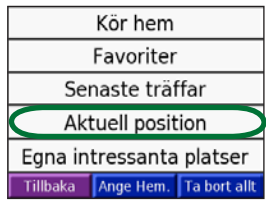

#### **Spara platser du hittar**

- Om du vill spara en plats som du har 1. hittat trycker du på **Spara**.
- 2. Tryck på **OK**. Platsen sparas i **Mina positioner** > **Favoriter**.

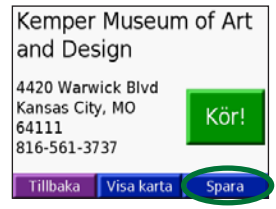

#### **Hitta sparade platser**

- 1. Tryck på **Vart** på menysidan.
- Tryck på **Mina positioner** > **Favoriter**. 2.

#### **Ange en hemplats**

- 1. Tryck på Vart > Mina positioner.
- 2. Tryck på **Ange hemplats**.
- 3. Ange hemplats genom att välja ett alternativ.

Efter att du har angett hemplats kan du åka till den när du vill genom att trycka på **Vart** > **Mina positioner** > **Kör hem**.

#### **Justera volymen och ljusstyrkan**

Om du vill visa snabbinställningarna trycker du snabbt på strömknappen. Flytta skjutreglagen när du vill justera volym och ljusstyrka. Du kan också justera nivåerna genom att trycka på **på** menysidan.

Om du vill förhindra att du trycker på skärmen av misstag trycker du på **Lås**. Om du vill låsa upp skärmen trycker du på strömknappen och sedan på **Lås upp**.

# **Överföra filer till nüvi-enheten**

Anslut mini-USB-kontakten på sidan av nüvi-enheten. Anslut kabelns större ände till en tillgänglig USB-port på datorn.

Det interna minnet och SD-kortet i enheten visas som flyttbara enheter i Den här datorn i Windows® och som ansluta enheter i Mac® OS. Du kan kopiera filer på datorn och klistra in dem i nüvi-enheterna/-volymerna. När du har överfört filerna klickar du på **Koppla från eller mata ut maskinvara u** i Aktivitetsfältet (Windows) respektive drar volymikonen till **Papperskorgen** (Mac OS). Koppla ur enheten.

## **Lyssna på MP3-filer**

Om du vill överföra MP3-filer till enheten läser du på föregående sida. Tryck på **UM Resemeny** > **MP3-spelare** > **Sök** på menysidan Välj en kategori. Om du vill spela hela kategorin trycker du på **Alla**. Spela en sång genom att trycka på titeln.

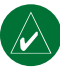

**OBS!** Det går endast att spela upp MP3och M3U-filer på enheten, det går inte att spela upp M4A-/M4P-filer från iTunes®.

**Spela upp Audible-ljudböcker**

Om du vill överföra Audible-ljudboksfiler till enheten läser du på föregående sida. Tryck på **Resepaket** > **Talbok** > **Sök** på menysidan Välj en kategori och en bok.

#### *Kontrollera musik och böcker*

Om du vill justera volymen trycker du på . Om du vill gå tillbaka till början av låten/kapitlet trycker du på (a), håll den nedtryckt om du vill fortsätta hoppa bakåt. Om du vill gå till slutet av låten/kapitlet trycker du på  $\rightarrow$ , håll den nedtryckt om du vill fortsätta hoppa framåt. Om du vill pausa låten/kapitlet trycker du på . Om du vill upprepa trycker du på  $\bullet$ . Om du vill spela upp i slumpmässig ordning trycker du  $p\mathring{a}$   $\rightleftarrows$ .

#### **Trafikinformation med en FM TMCtrafikinformationsmottagare**

Om du vill få åtkomst till FM-TMCtrafikinformationsdata ansluter du en FM-TMC-trafikinformationsmottagare till enheten. Mer information om Garmins FMtrafikinformationsmottagare finns på www.garmin.com/traffic.

#### *Visa trafikproblem*

Om du vill visa trafikproblem trycker du på på menysidan.

#### *Undvika trafikproblem*

Om det finns ett trafikproblem på din aktuella rutt eller på den aktuella vägen visas  $\triangle$  på kartsidan. Om du vill undvika ett trafikproblem trycker du på  $\triangle$ , väljer ett trafikproblem och trycker på **Undvik**.

#### **Återställa nüvi-enheten**

Om enheten hänger sig stänger du av den och sätter sedan på den igen. Om det inte hjälper återställer du enheten:

- 1. Koppla ifrån ström- och USB-kablarna för att ta bort den externa strömkällan.
- 2. Fäll upp antennen.
- 3. Tryck på **Reset** i cirka 3 sekunder.
- Anslut enheten 4. till en strömkälla med hjälp av strömkabeln. Nüvi-enheten ska nu automatiskt starta och fungera normalt.

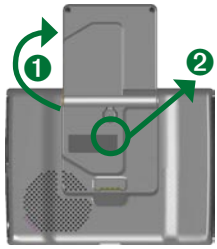

**S V**

> *Garmin® och nüvi® är varumärken som tillhör Garmin Ltd. eller dess dotterbolag, och är registrerade i USA och i andra länder. De här varumärkena får inte användas utan skriftligt tillstånd av Garmin.*

*Windows® är ett registrerat varumärke som tillhör Microsoft Corporation i USA och/eller andra länder. Mac® och iTunes® är registrerade varumärken som tillhör Apple Computer, Inc.*

**For the latest free software updates (excluding map data) throughout the life of your Garmin products, visit the Garmin Web site at www.garmin.com.**

# **GARMIN**

© 2005–2007 Garmin Ltd. or its subsidiaries

Garmin International, Inc. 1200 East 151st Street, Olathe, Kansas 66062, USA

Garmin (Europe) Ltd. Liberty House, Hounsdown Business Park, Southampton, Hampshire, SO40 9RB UK

> Garmin Corporation No. 68, Jangshu 2<sup>nd</sup> Road, Shijr, Taipei County, Taiwan

> > www.garmin.com

Part Number 190-00627-91 Rev. C